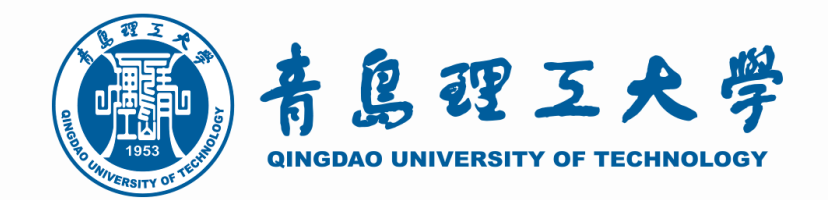

## 青岛理工大学2020年研究生招生

### 网络远程复试操作指南 ( 考 生 版 )

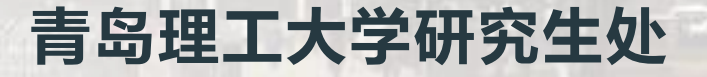

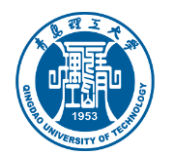

### 青岛理工大学2020年硕士研究生招生网络远程复试指南

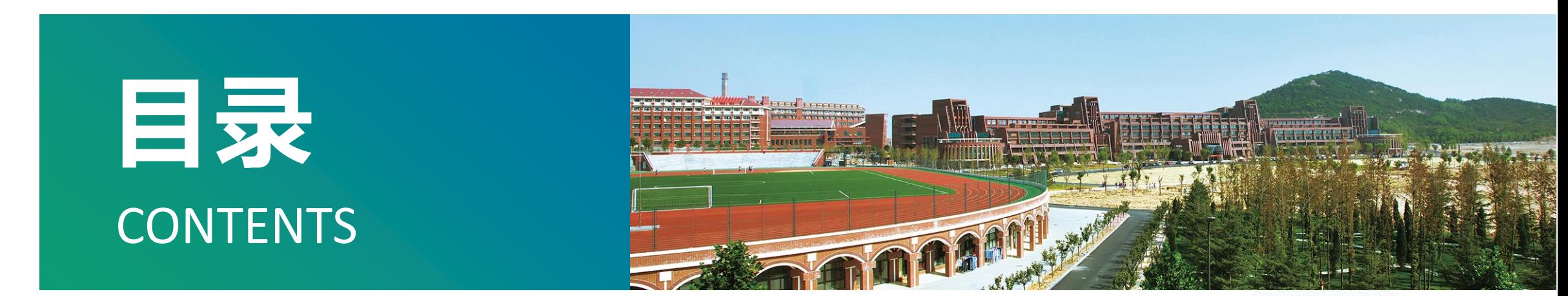

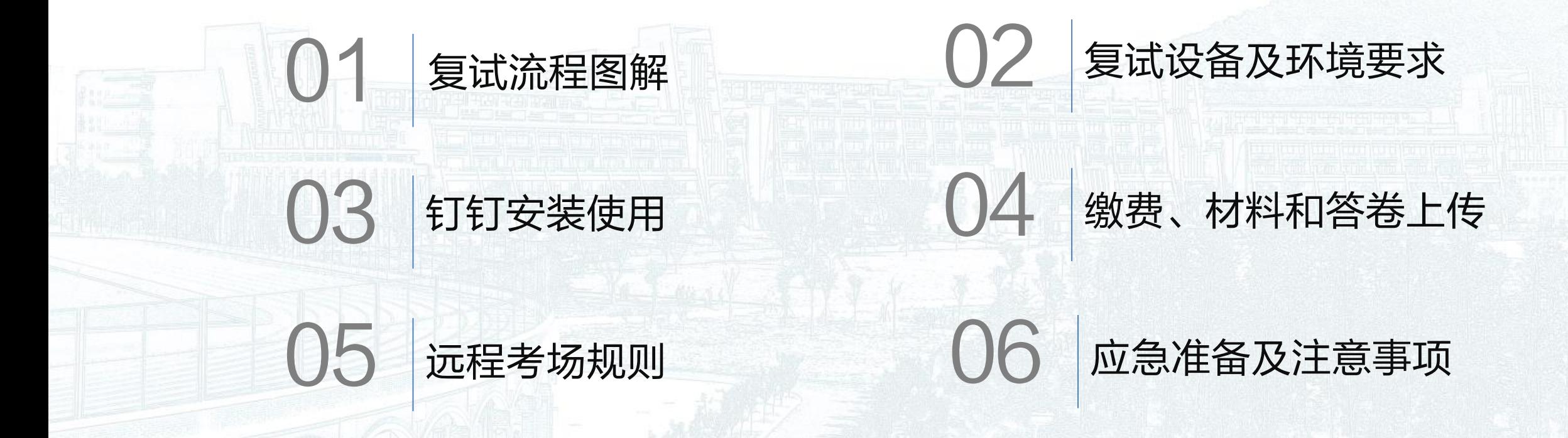

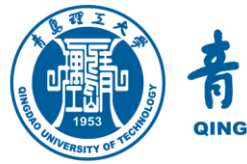

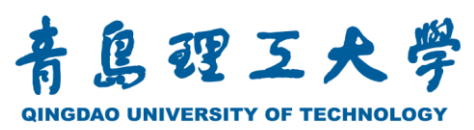

### 2020年硕士研究生招生网络远程复试指南

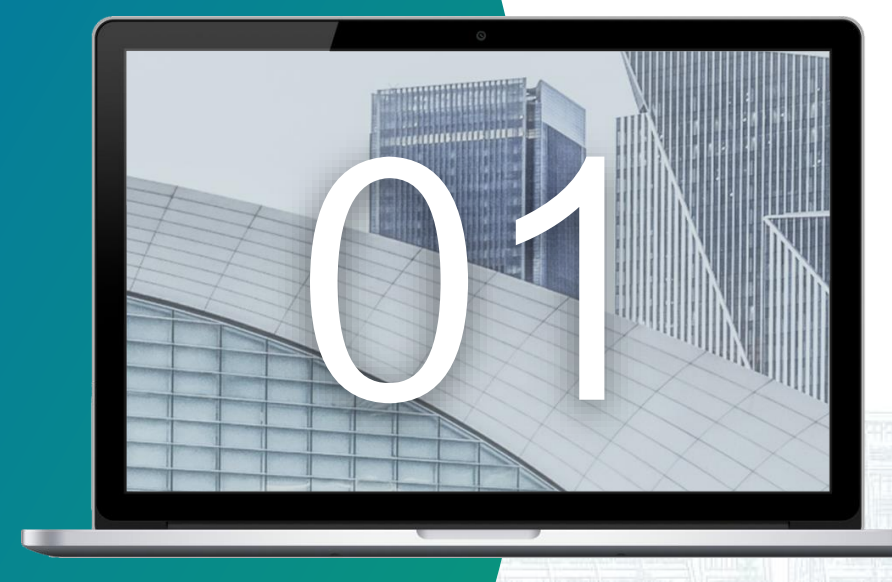

## 复试流程图解

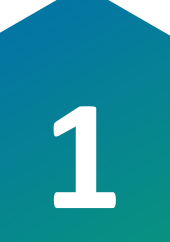

## **1** 复试全过程流程图解

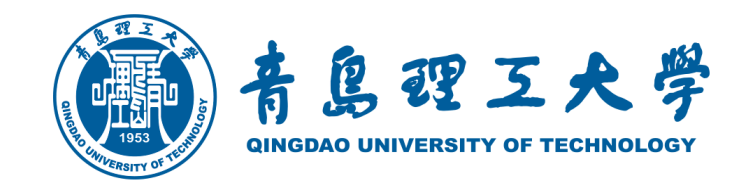

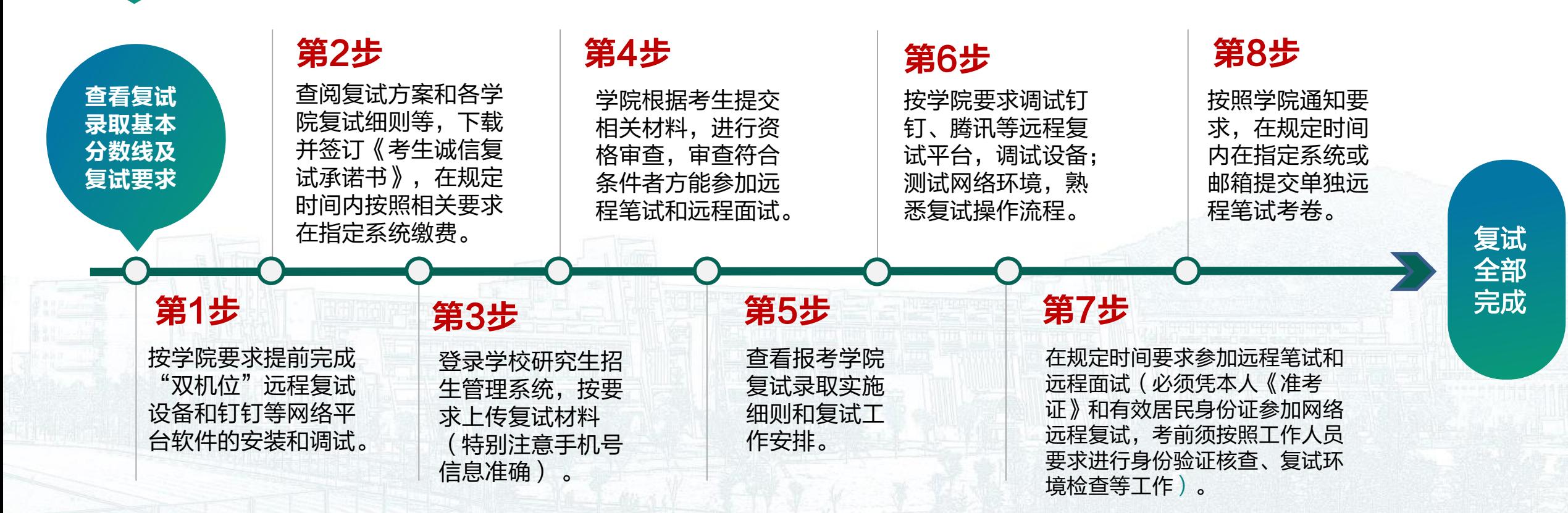

### 提示说明:复试当天各小组进行复试随机抽签,考生依次按学院随机抽签顺 序进行复试。

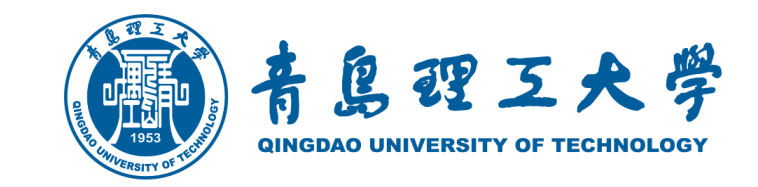

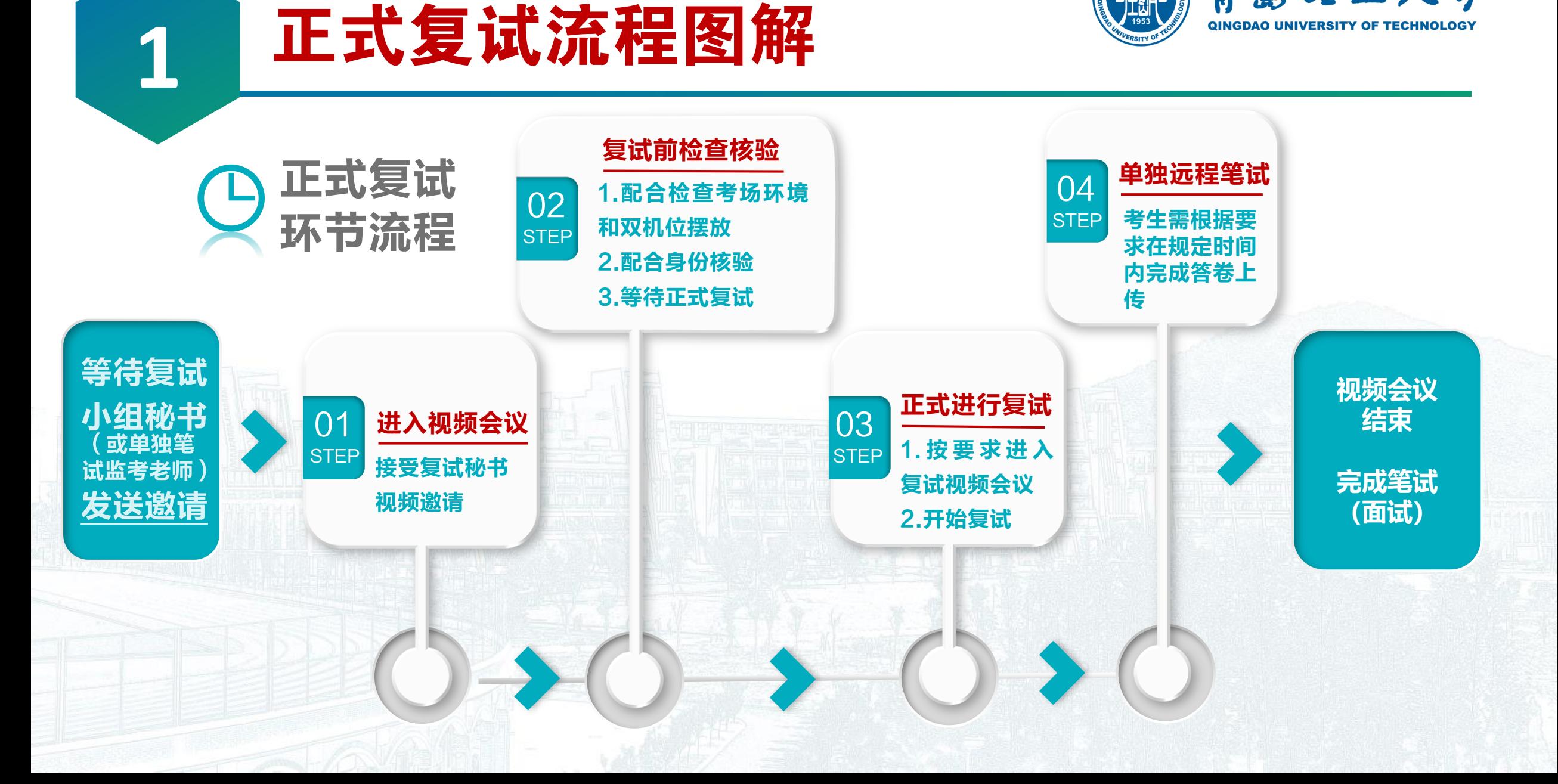

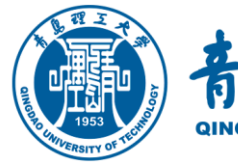

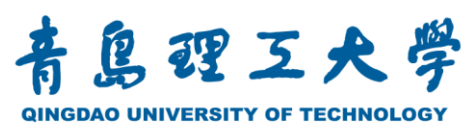

### 2020年硕士研究生招生网络远程复试指南

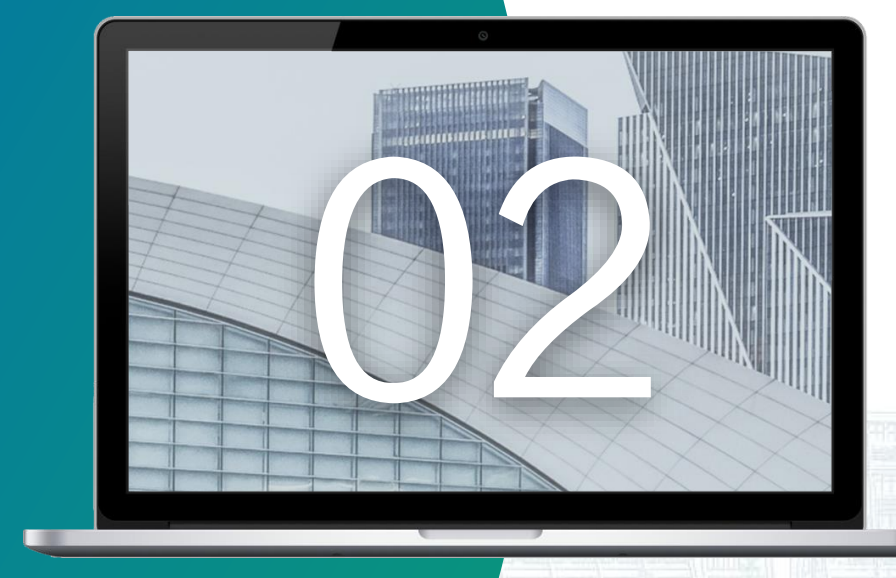

## 复试设备及环境要求

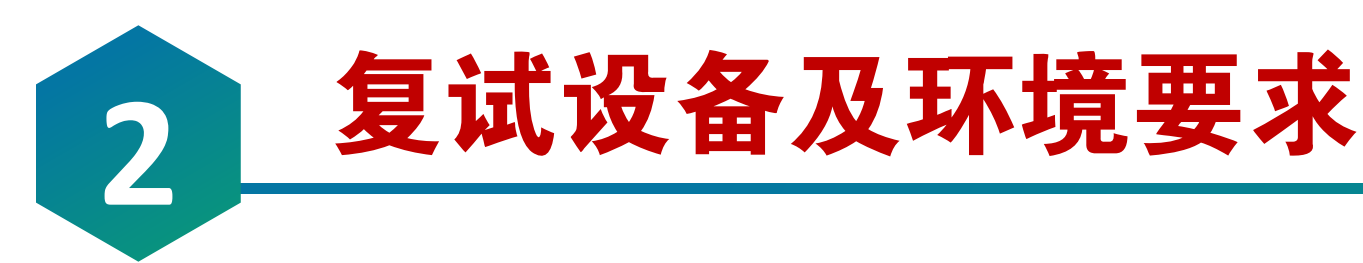

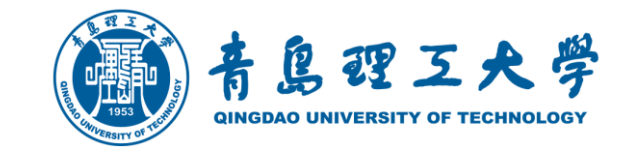

### 正式复试前,考生需准备好远程复试所需的硬件设备和网络环境等要求:

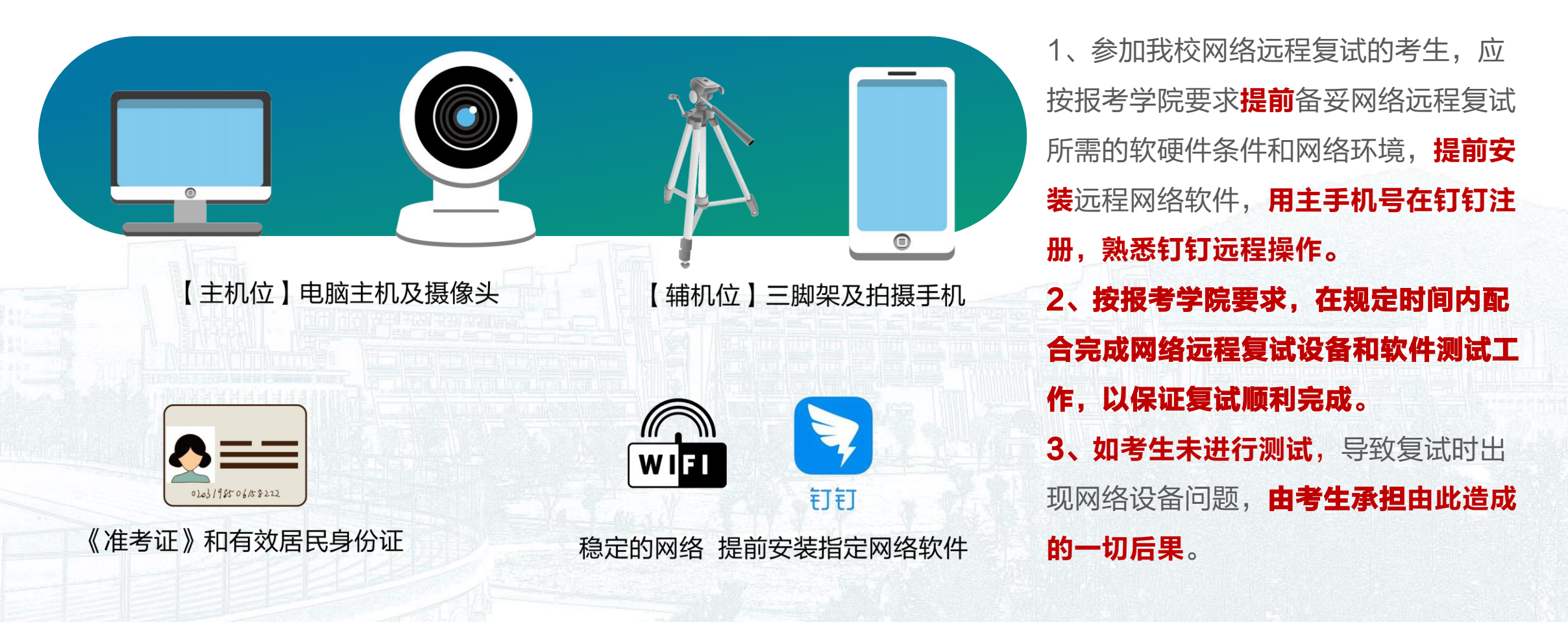

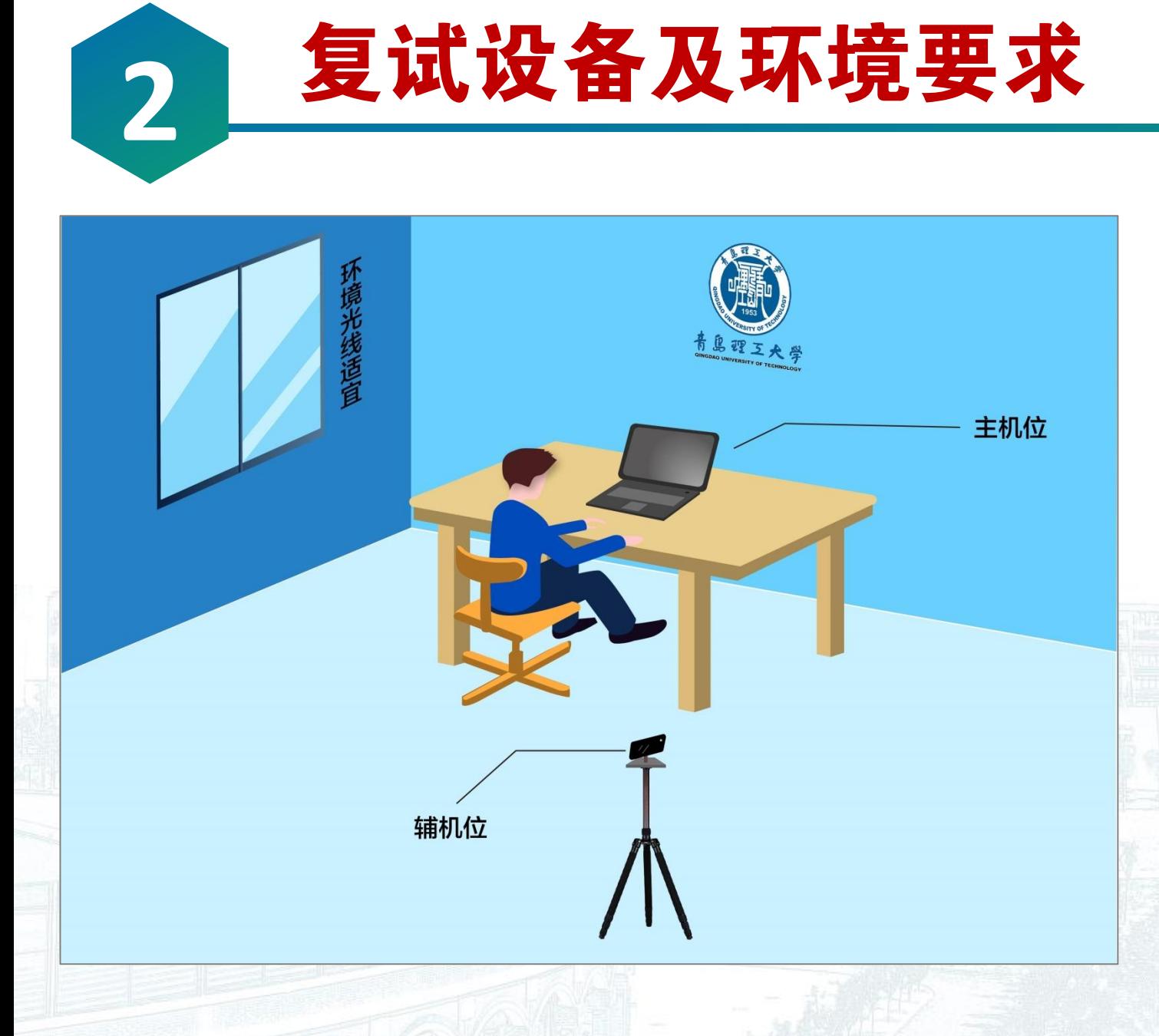

01

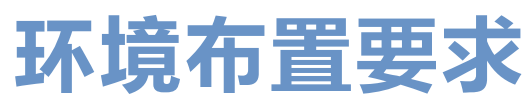

島理三大學

1、考生复试应在安静、无干扰、光线适宜、无遮挡、 无死角的场所进行, 禁止在培训机构指定场所复试。 2、除复试要求的设备和物品外,复试场所考生座位 **1.5米范围内**不得存放任何书刊、报纸、资料、电子 设备等(如报考学院有特殊规定者,则以学院规定 为准)。

### 3、复试全程只允许考生一人在复试房间,禁止他人 进出,也不允许出现其他声音。

4、复试期间视频背景必须是**真实环境,**不允许使用 虚拟背景、更换视频背景。

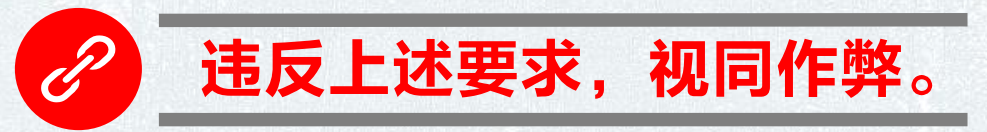

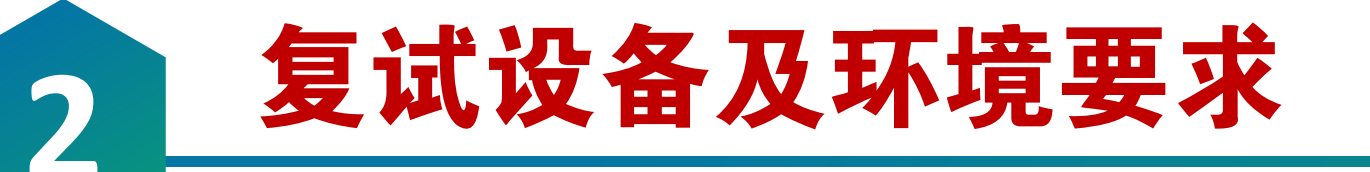

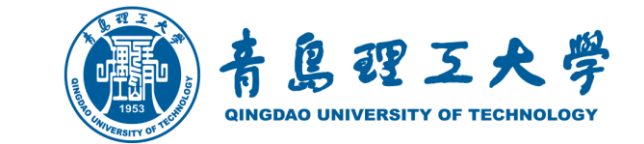

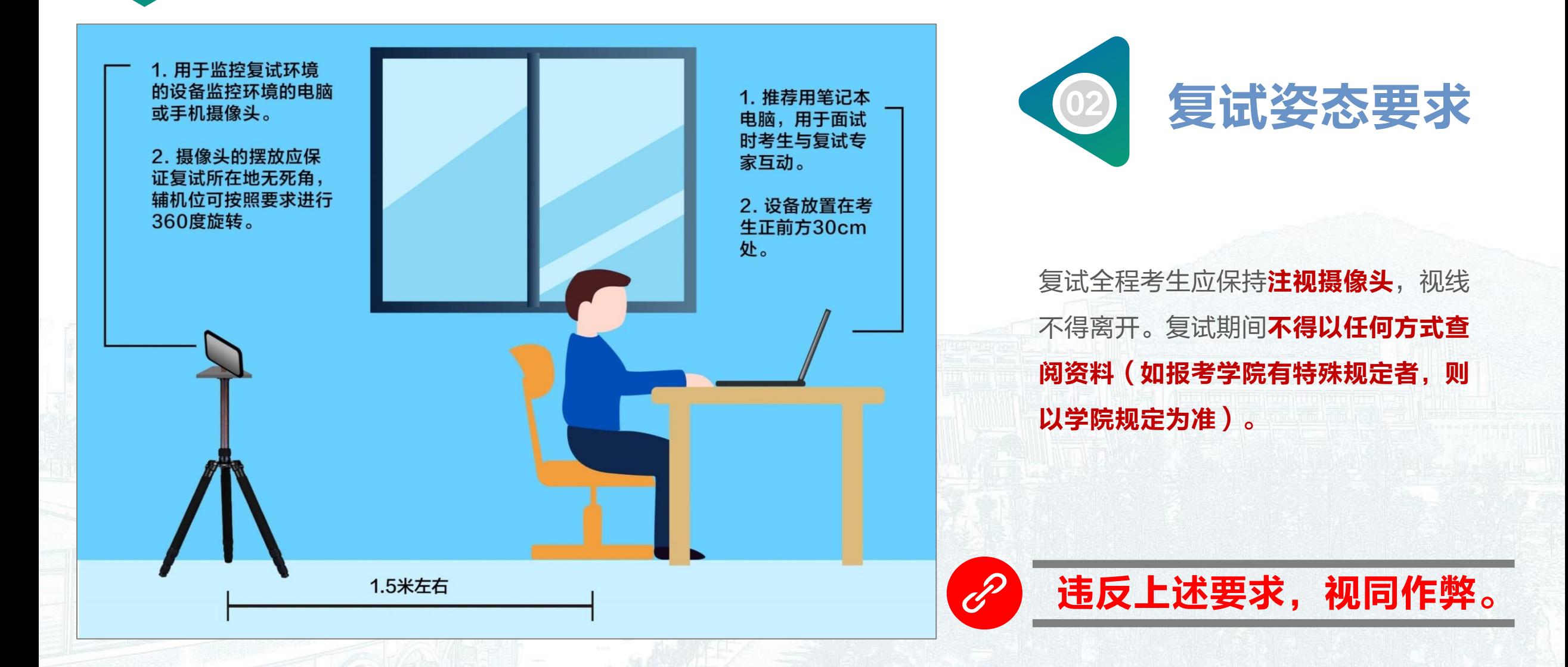

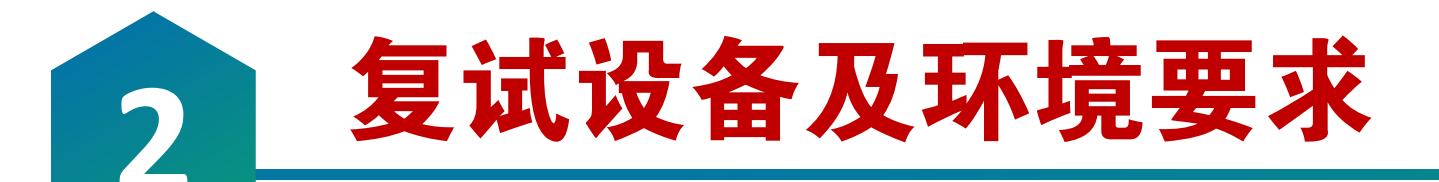

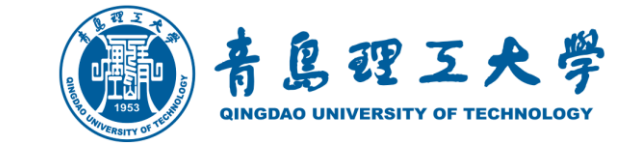

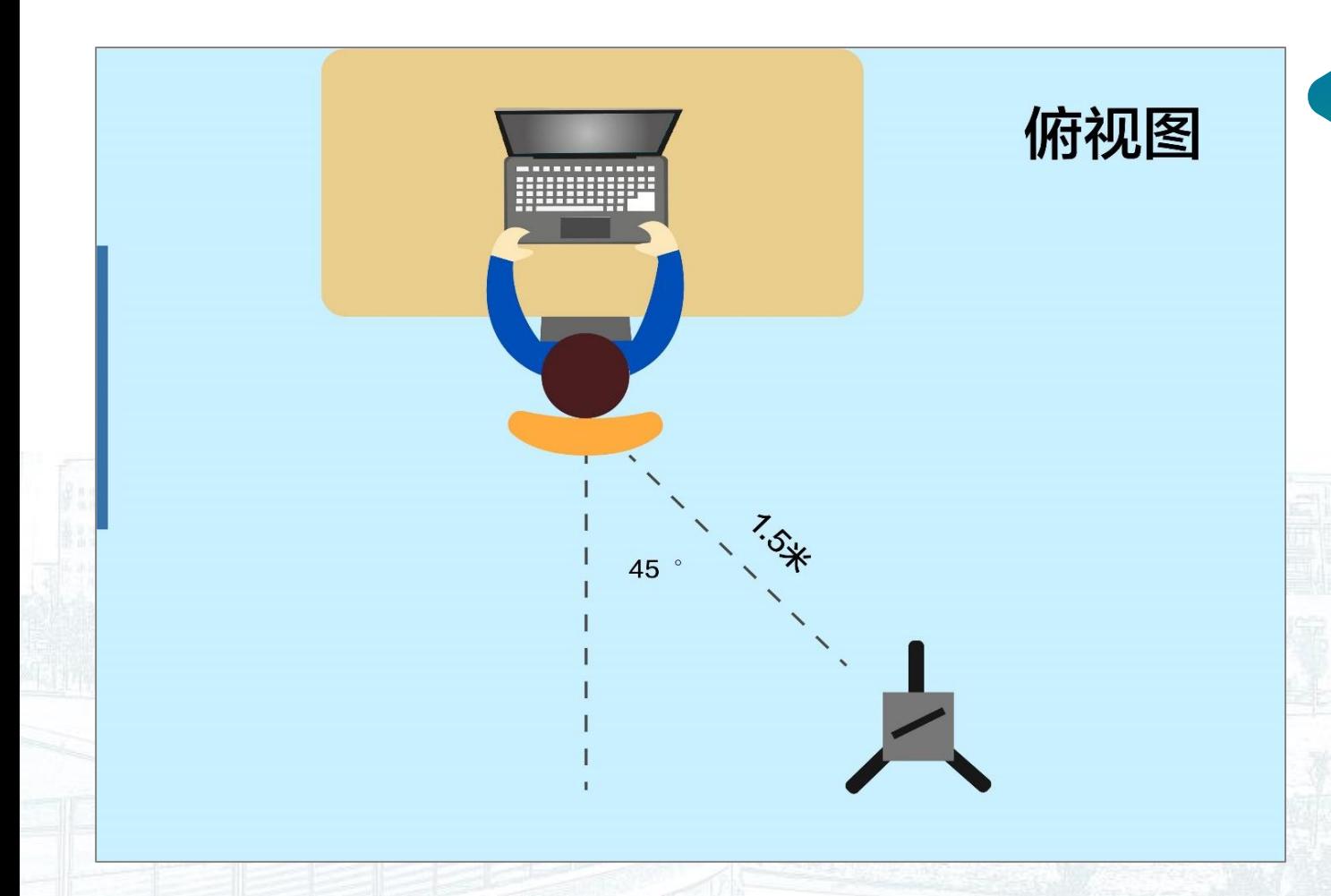

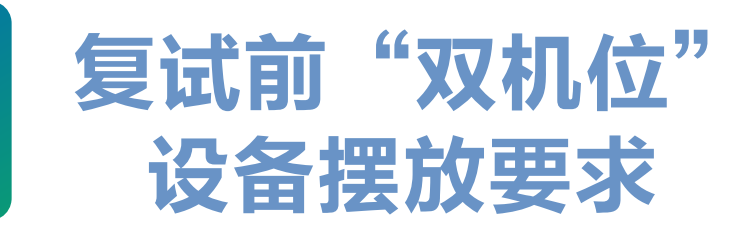

03

【主机位】用于面试时考生与复试专家互动,放置在 考生正前方30cm处, 考生本人正对主机位摄像头, 保持 坐姿端正,面部、上半身及双手在画面中清晰可见。 2、【辅机位】用于监控复试环境的电脑或手机摄像头, 应从考生后方1.5m左右成45°拍摄, 且要保证考生考 试屏幕能清晰地被复试专家组看到。 3、【主机位】与【辅机位】摄像头的摆放应保证复试所

在地无死角,【辅机位】可按照要求进行360度旋转,以

便于复试老师对考生复试整体环境进行监测。

考生需在复试前,提前按要求摆好并调试好。

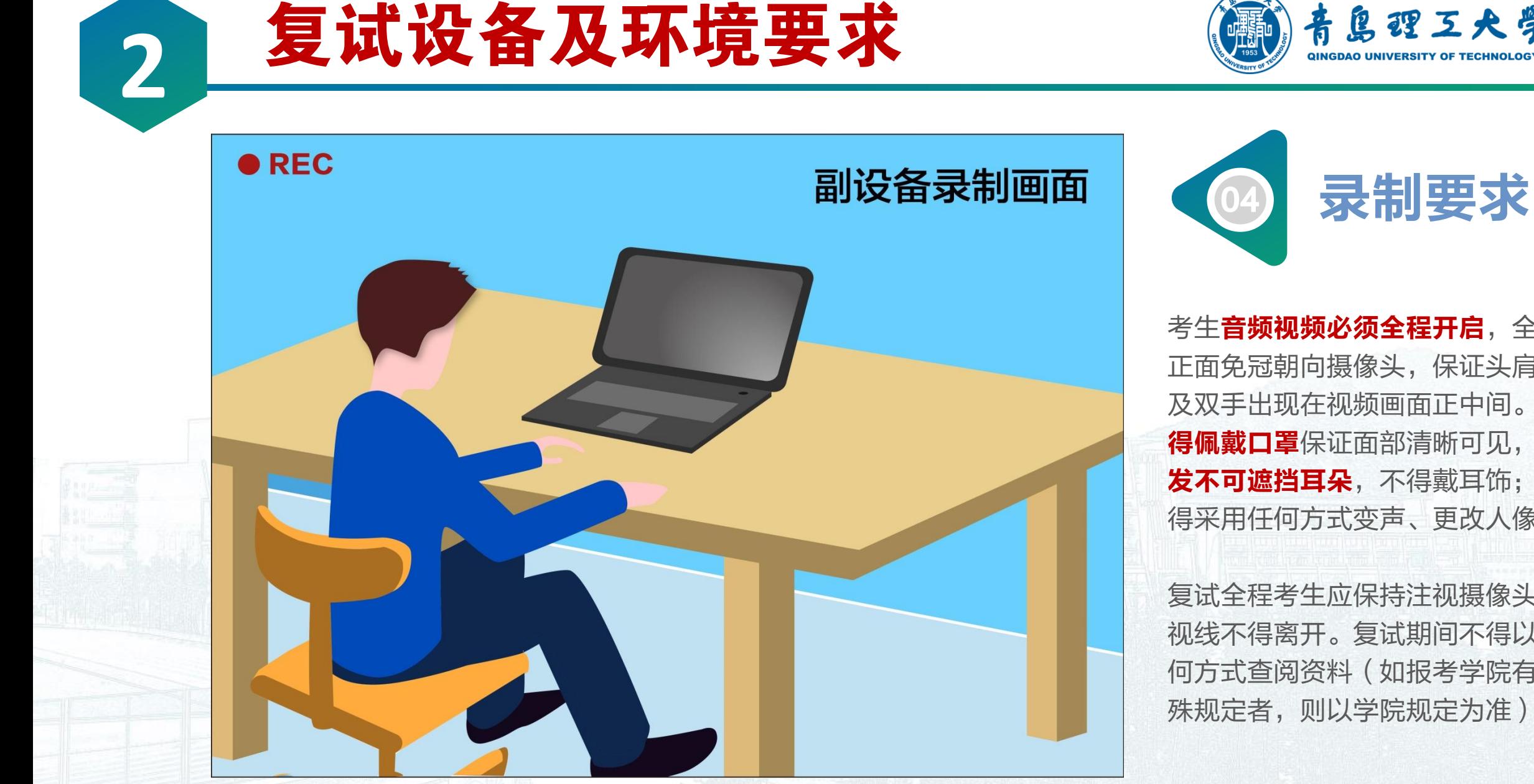

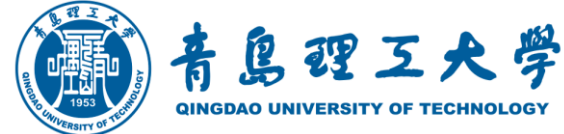

考生音频视频必须全程开启,全程 正面免冠朝向摄像头,保证头肩部 及双手出现在视频画面正中间。 不 得佩戴口罩保证面部清晰可见,头 发不可遮挡耳朵,不得戴耳饰;不 得采用任何方式变声、更改人像。

复试全程考生应保持注视摄像头, 视线不得离开。复试期间不得以任 何方式查阅资料(如报考学院有特 殊规定者,则以学院规定为准)。

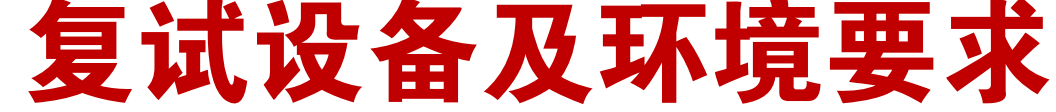

**2**

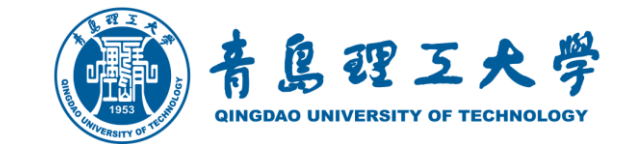

## 如发生设备或网络故障

复试期间如发生设备或网络故障,应主动采用报考学 院规定方式与报考学院保持沟通。如确因网络原因, 考生在规定时间内按规定要求未完成考试和信息提交 工作,考生可申请一次"再次笔试(面试)",经复 试小组组长确认同意,经学院招生工作小组研究同意, 报学校招生领导小组审批,通过后方可再次进行笔试 (面试)。

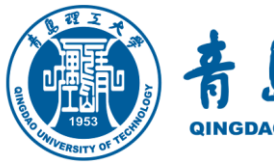

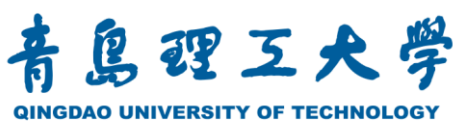

### 2020年硕士研究生招生网络远程复试指南

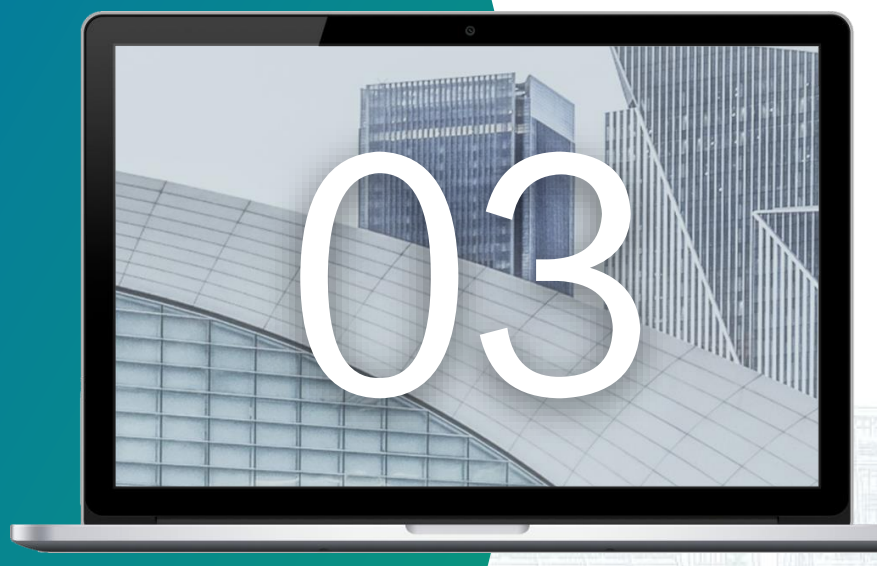

## 【主机位】钉钉安装使用

### 【辅机位】软件,考生根据各学院选用的远程平台及操作说明准备

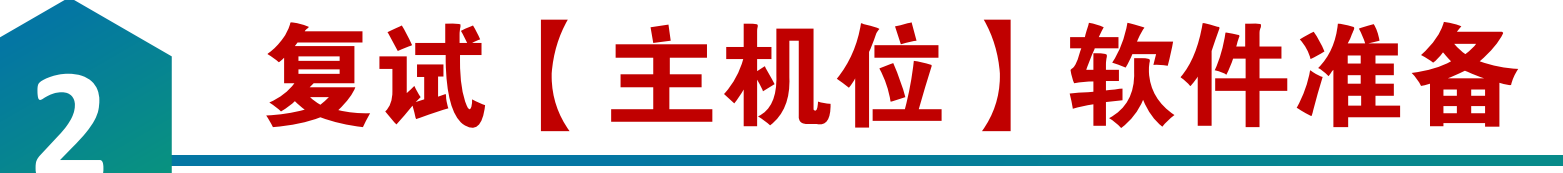

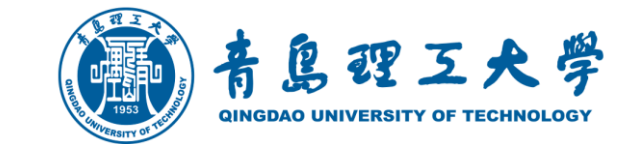

下载安装钉钉软件 钉钉官网 [https://www.dingtalk.com](https://www.dingtalk.com/)

### ○ 注册登陆钉钉账户

考生注册钉钉账号(用于主机位钉钉网 络远程系统),然后进行实名认证。

### 软件设置及加群

设置软件,加入群组

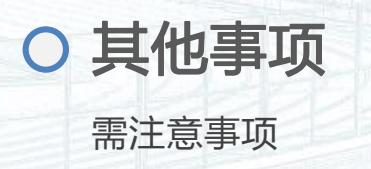

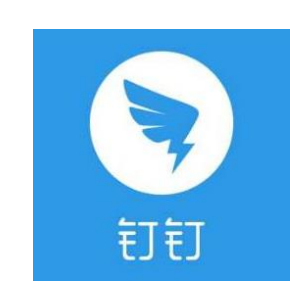

利用手机或电脑前往钉钉官网或利用搜索引擎、手机应用 商店搜索"钉钉"并下载安装

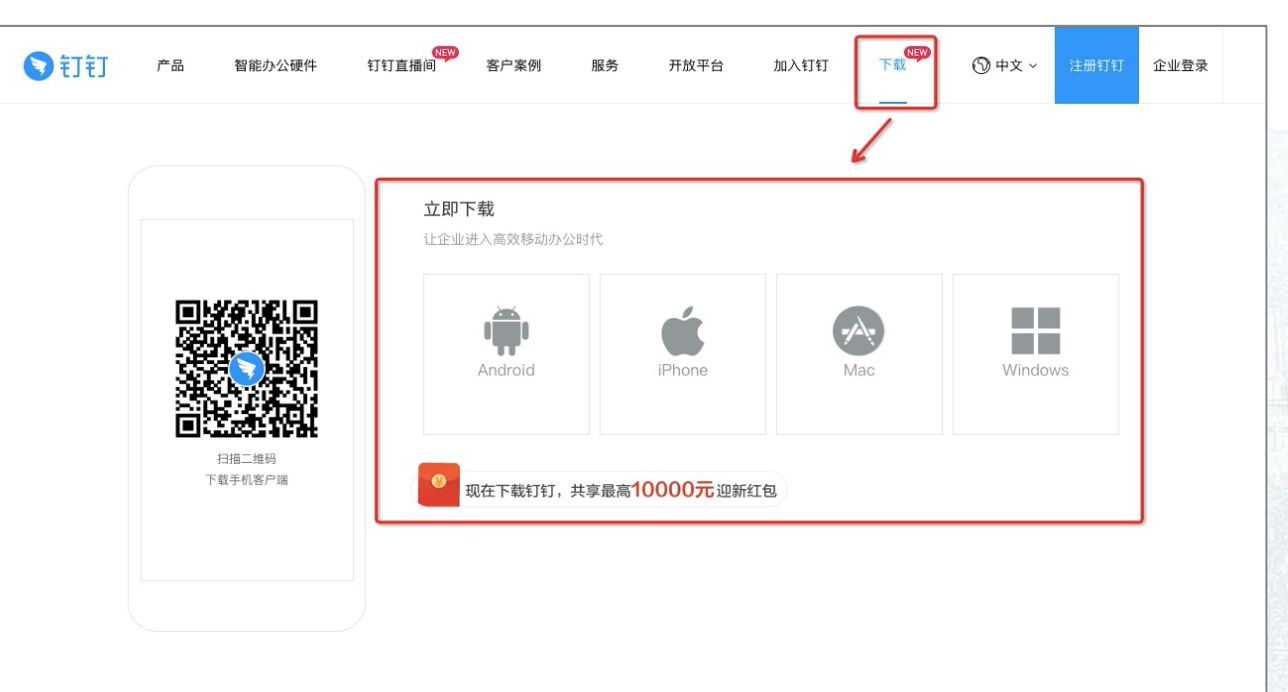

#### 更新日志:

钉钉5.0.15手机版(NEW) 2020年04月13日

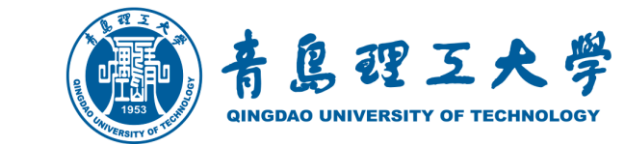

○ 注册、登陆钉钉

复试【主机位】软件准备

### (一)收到复试通知前下载并进行注册钉钉

**2**

钉钉

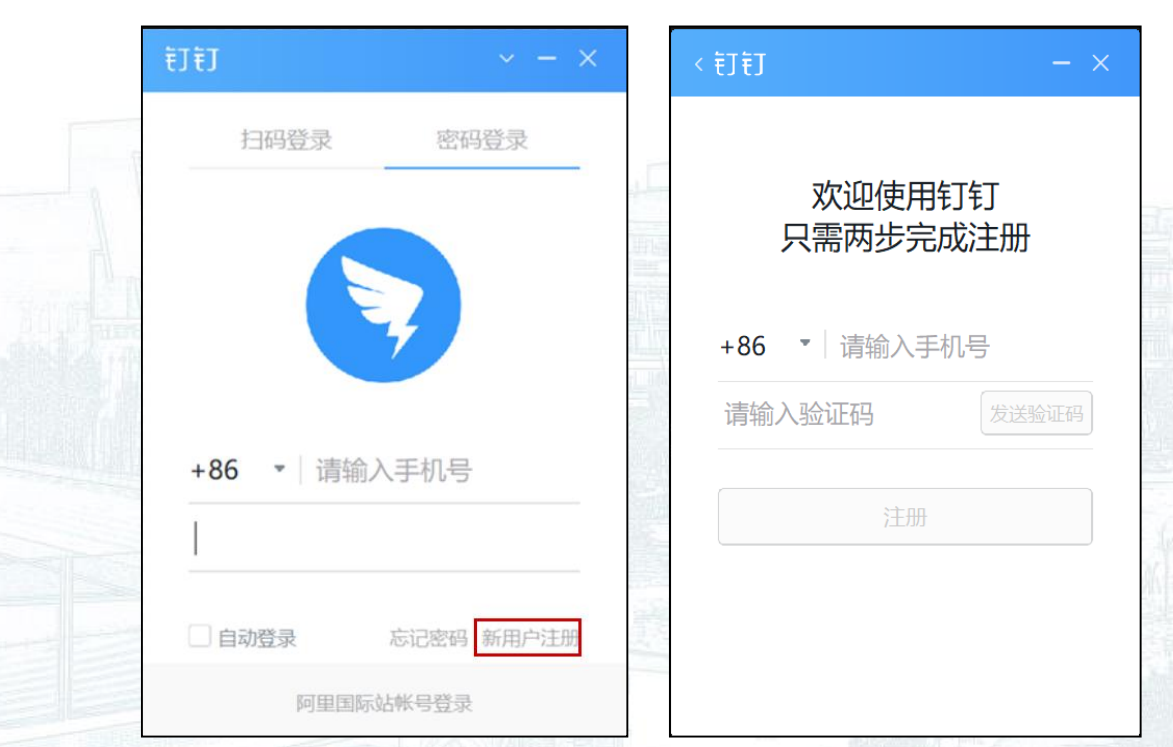

考生**注册钉钉账号**(用于主机位钉钉网络远程系 统),然后进行实名认证。如报考学院要求副机位 也使用钉钉,请用手机到各大应用市场搜索钉钉并 下载安装app,并自行准备另一个手机号注册钉钉 账号(用于注册登录副机位钉钉网络远程系统)。

友情提示: 用于登录"双机位"网络远程复试系 统的手机号必须在填报复试资料信息时准确无误 填写,否则由此引起的一切后果由考生本人负责。

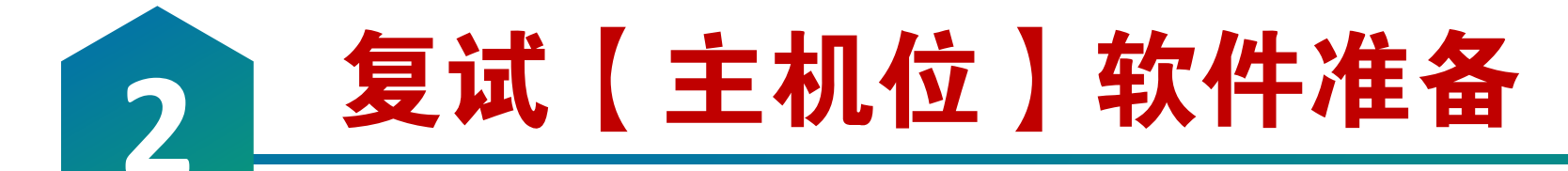

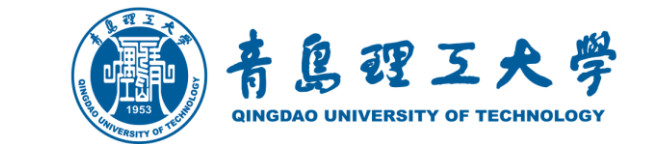

### ○ 设置钉钉软件

学生在「设置」里设置了进入团队需要同意之后, 学校发起邀请后, **学生需要手 动同意才能进入组织**。「设置-隐私-隐私开关-团队添加我时需要我的确认

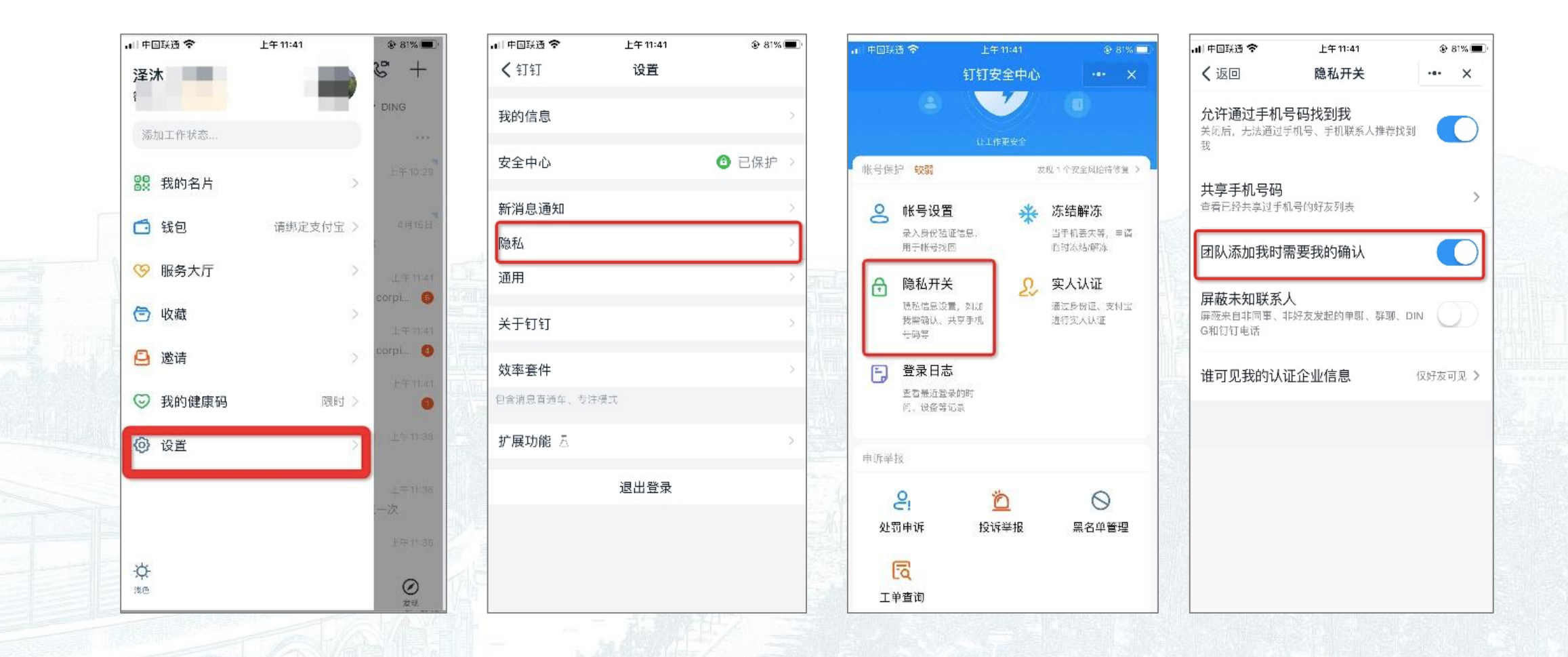

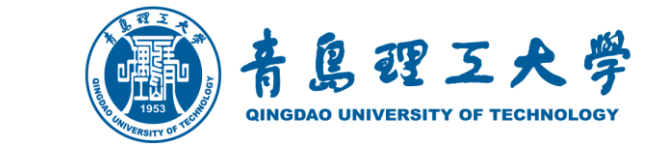

### ○ 报考学院发出"团队"邀请

复试【主机位】软件准备

**2**

### ○ 考生端显示工作通知

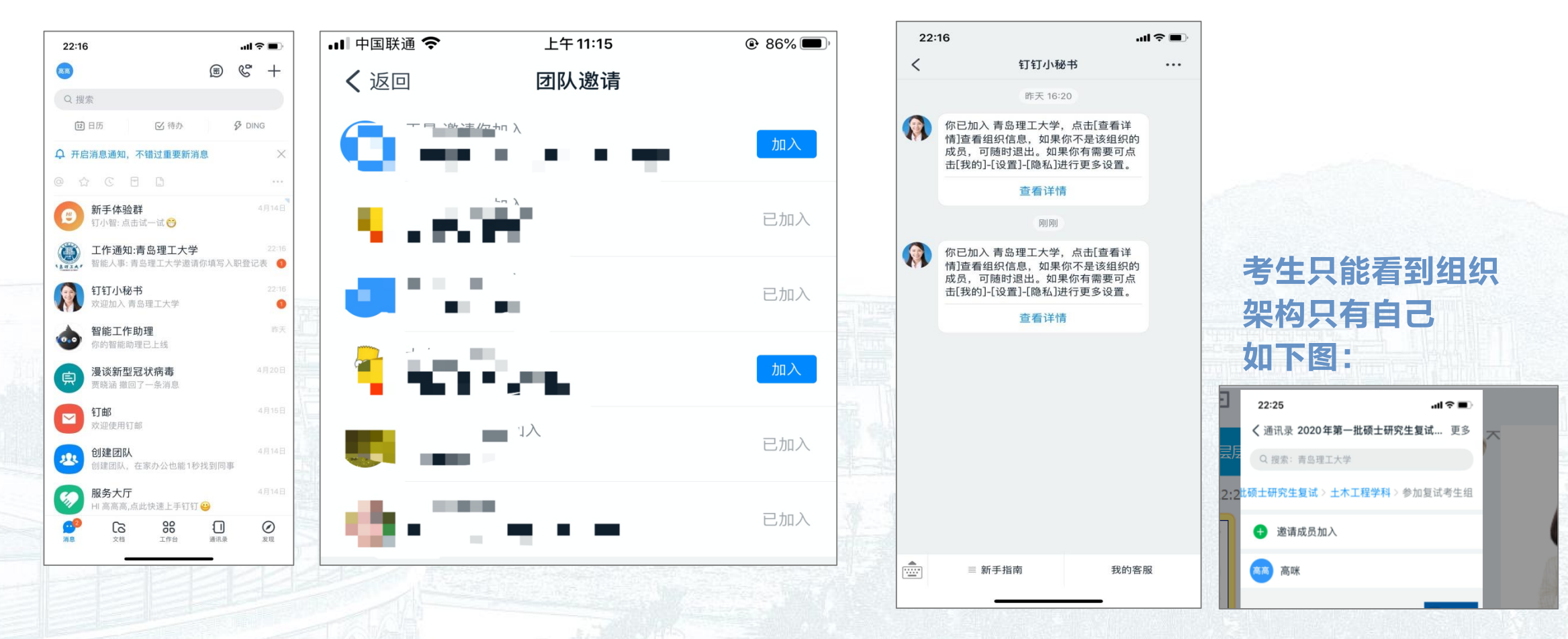

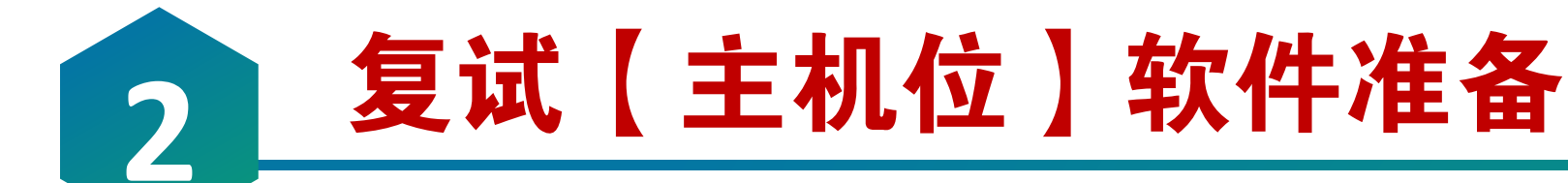

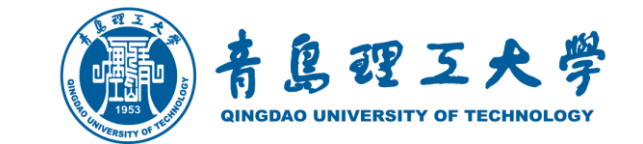

#### 笔试当天根据复试学院要求提前进入视频会议测试网络情况,考生接到复试小组  $\bigcap$ 秘书发起的双机位视频会议后,选择点击视频按钮。

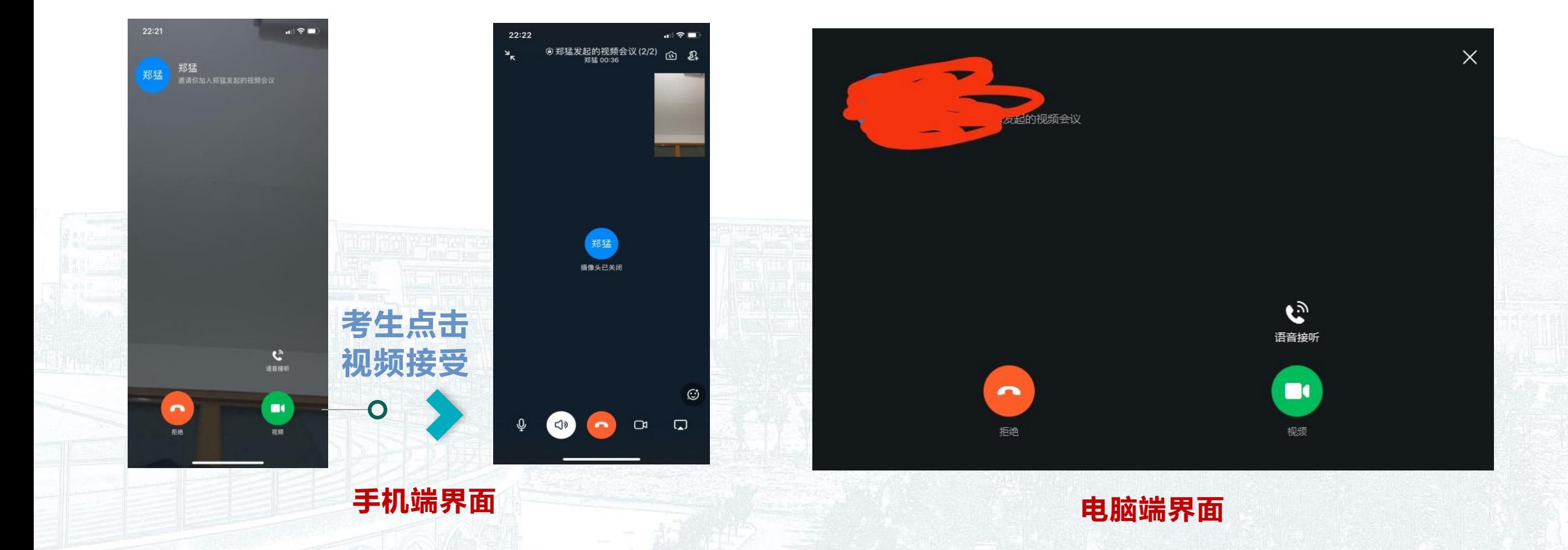

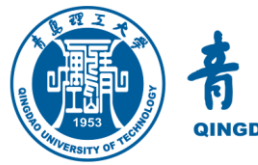

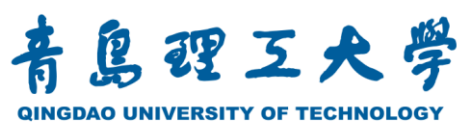

### 年硕士研究生招生网络远程复试指南

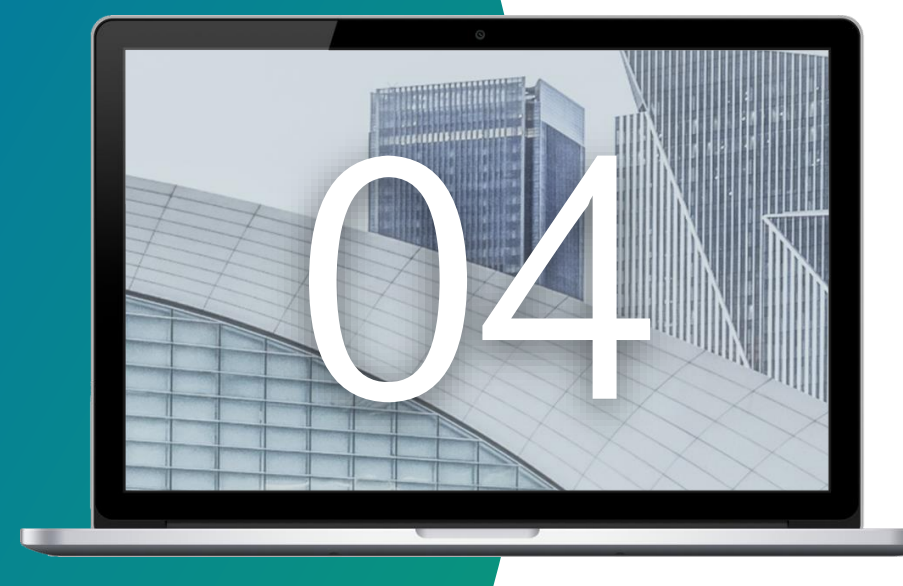

## 缴费、材料上传等事项

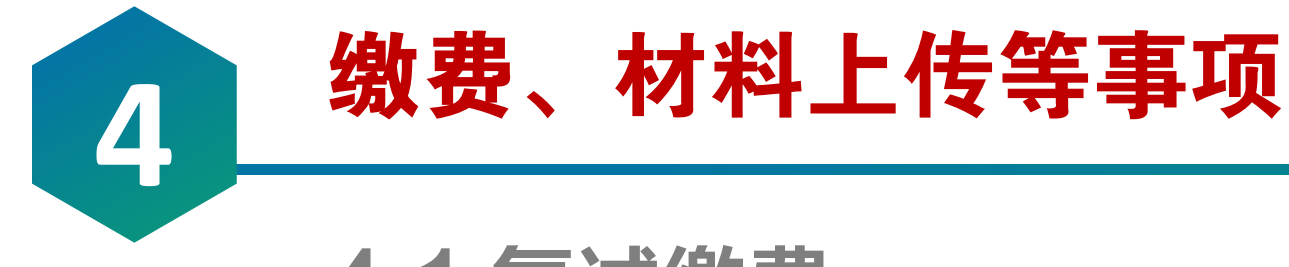

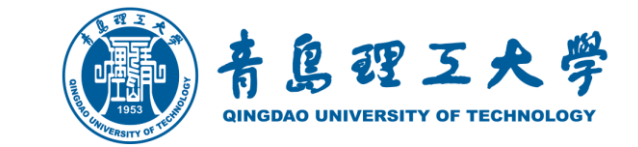

### 4.1 复试缴费

参加复试考生须在复试前通过学校网上缴费平台([http://epay.qut.edu.cn](http://epay.qut.edu.cn/)),或者微信 扫码完成网上缴费,具体操作详见《青岛理工大学缴费平台操作说明》。

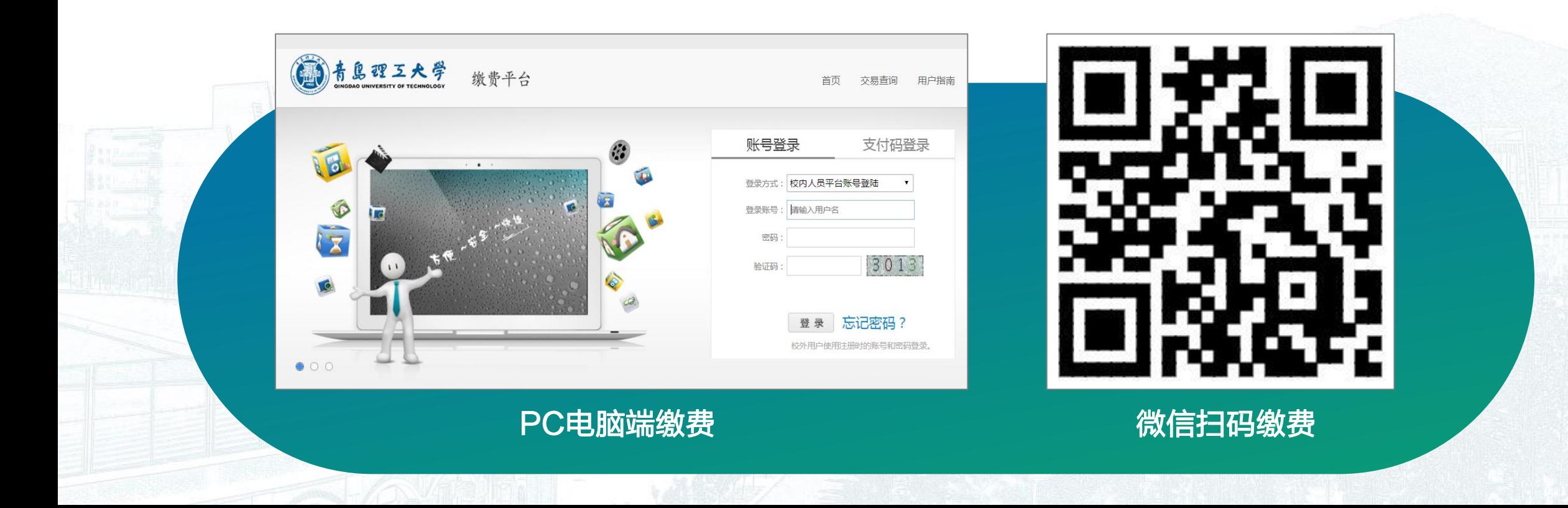

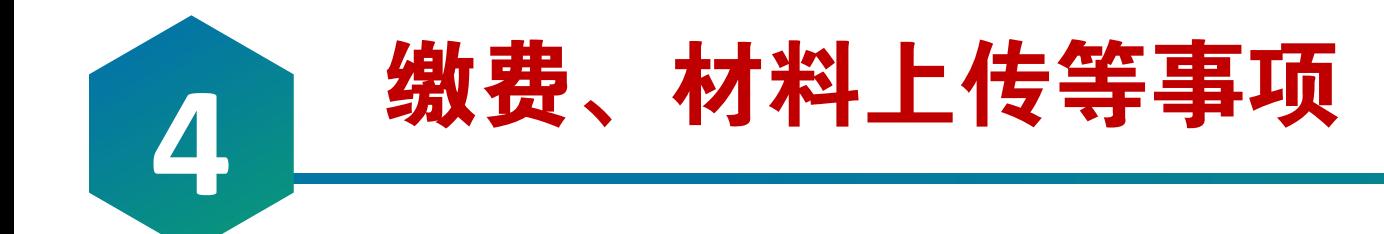

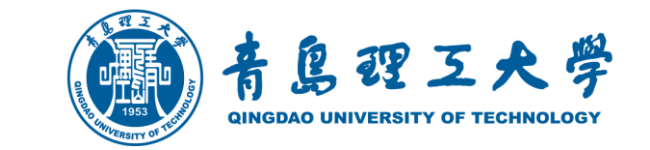

### 按照物价部门批准的收费标准,复试费:设计类专业240元,其他专业180元,同等学力两门加试 200元。考生复试前未完成缴费,视为自动放弃复试资格。

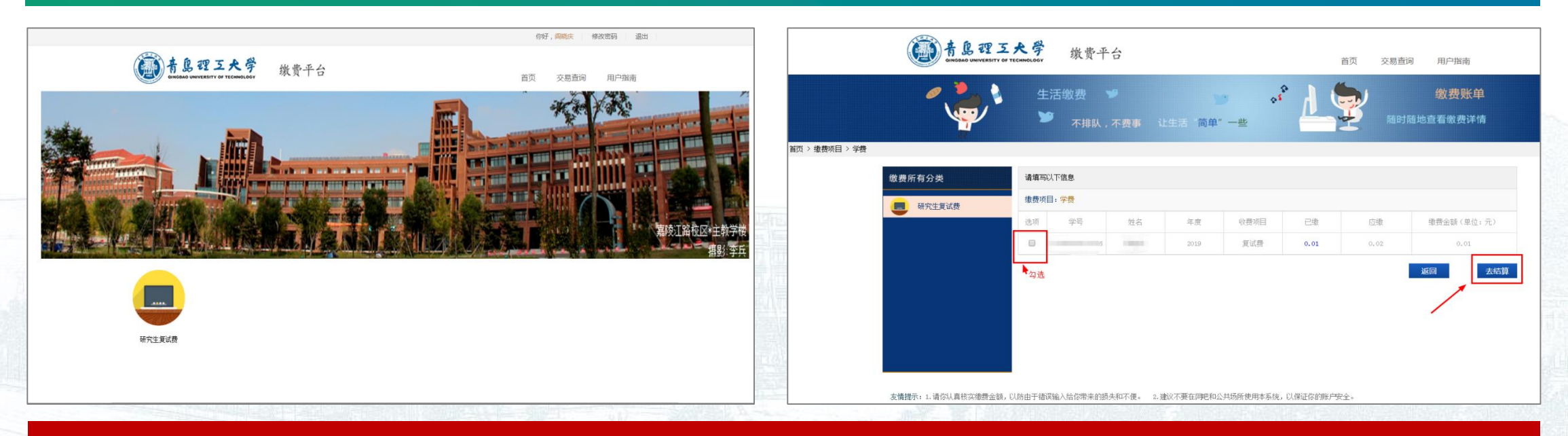

友情提醒: 调剂考生在收到复试通知12小时内未在规定时间在规定系统缴复试费的考生, 视为自动放弃 复试(不符合复试条件的考生请勿交纳复试费,复试费一旦缴纳,将不再办理退款手续)。

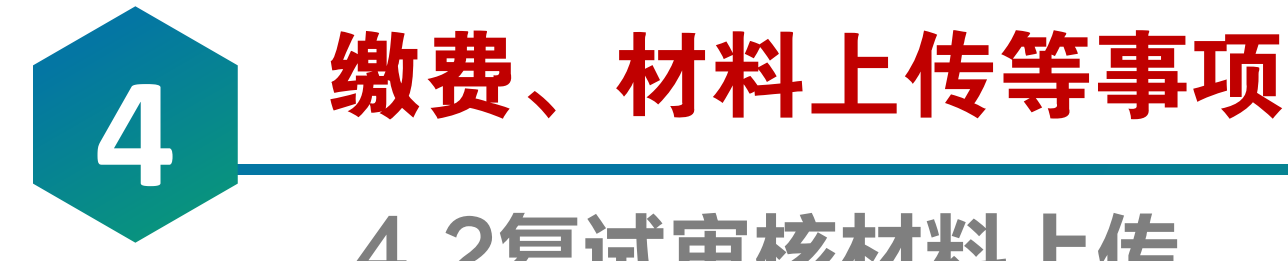

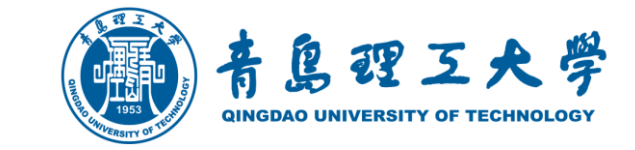

### 4.2复试审核材料上传

#### 青岛理工大学

#### 2020年硕士研究生招生管理系统

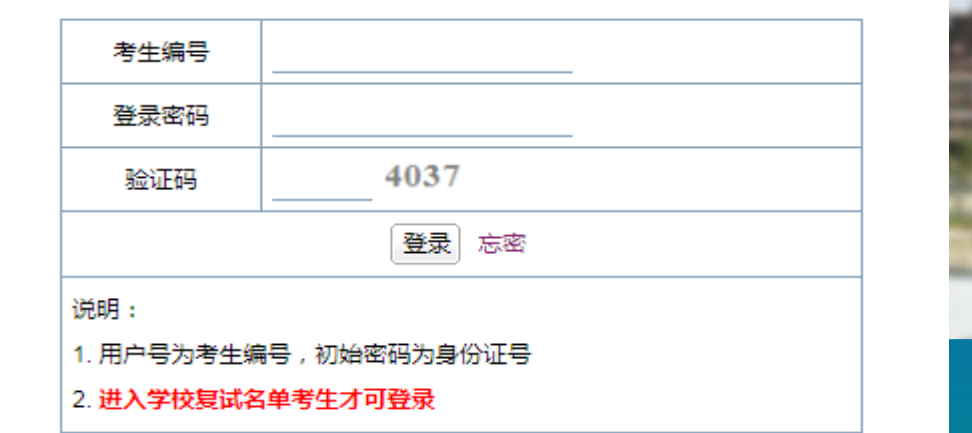

按照教育部文件要求,复试前学校和报考学院需将对考生 的复试资格进行线上资格审查。考生须在规定时间内通过 青岛理工大学2020年硕士研究生招生管理信息系统网址 http://yjsxt.qut.edu.cn/Open/Master/Signin.aspx

#### 青岛理工大学考生诚信复试承诺书。

本人\_\_\_\_\_\_\_\_\_\_\_\_, 身份证号:\_\_\_\_\_\_\_\_\_\_\_\_\_\_\_, 是参加青岛理工大学 2020 年硕十研究生招生复试的者生。。

我已认真阅读:教育部、山东省和青岛理工大学2020年硕士研究生复试的 相关规定和要求。

我清楚了解: 复试录取工作是硕士研究生招生工作的重要组成部分, 与初 试具有同等重要地位, 在复试过程中存在违规行为, 一经查实, 即按照《国家 教育考试违规处理办法》、《普通高等学校招生违规行为处理暂行办法》等规 定严肃处理,取消录取资格,记入《考生考试诚信档案》。。

我清楚了解:《中华人民共和国刑法修正案(九)》规定"在法律规定的 国家考试中,组织作弊的行为;为他人实施组织作弊提供作弊器材或者其他帮 助的行为: 为实施考试作弊行为, 向他人非法出售或者提供考试的试题、答案 的行为: 代替他人或者让他人代替自己参加考试的行为都将触犯刑法"。。

我清楚了解:《国家教育考试违规处理办法》规定 "盗窃、损毁、传播在 保密期限内的国家教育考试试题、答案及评分参考答卷、考试成绩的、由有关 部门依法追究有关人员的责任;构成犯罪的,由司法机关依法追究刑事责任。"。

本人郑重承诺:

一、在规定时间内、按要求提交真实、准确的个人材料和信息。。

二、严格按照学校及报考学院的统一安排参加远程网络复试,严格遵从考 试工作人员指令,接受校方的监督、管理和检查。。

三、自觉遵守相关法律和考试纪律, 诚信复试, 独立完成, 不违纪, 不作 弊。

四、对复试过程和内容严格保密, 保证不拍照、不截屏、不录音录像、不 保存、不传播任何与复试相关的内容和信息。4

若有违规、弄虚作假和提供虚假错误信息等行为,本人愿意承担完全责任, 接受青岛理工大学的处理和决定,承担由此产生的一切后果和法律责任。

日期: 2020年 月 日。

#### 诚信承诺书样本

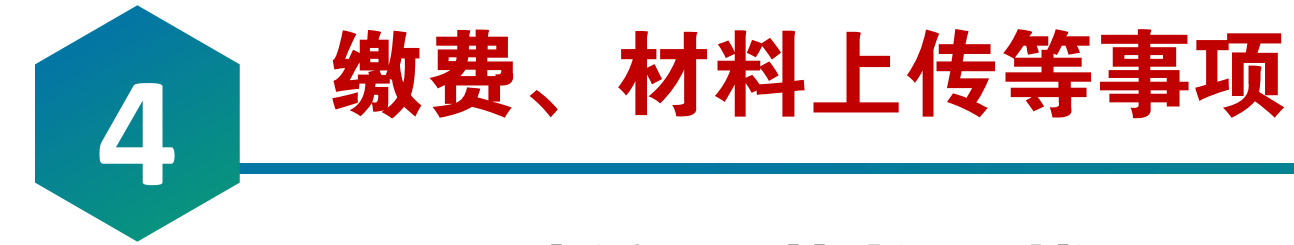

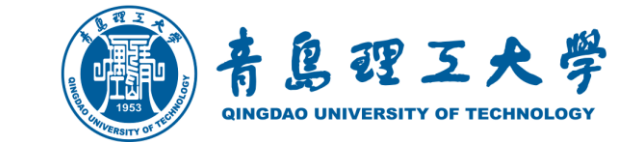

### 4.2 诚信承诺书下载

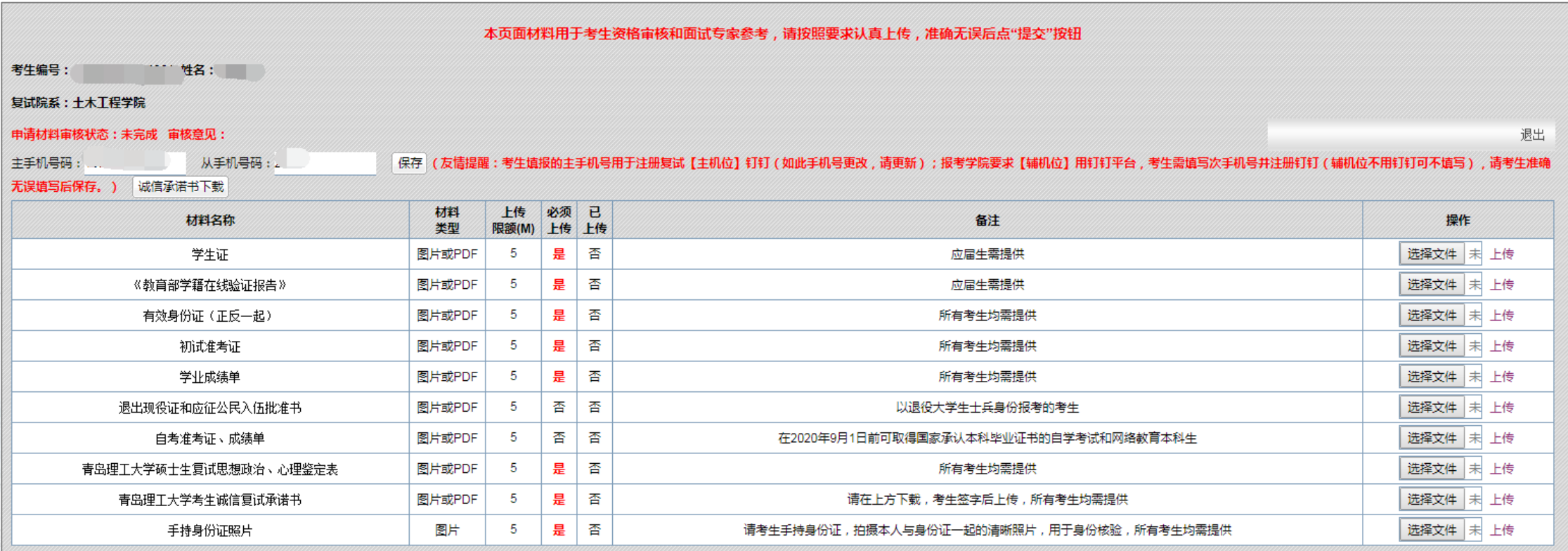

提交

1. 扫描件格式为jpg、bmp、png、pdf等文件,上传后系统自动转换为pdf格式(pdf文件可直接上传) 2. 如果最终生成的pdf文档由多张图片 (Pdf文件) 组成, 请把多张图片 (Pdf文件) 压缩成一个文件上传。 生成后的pdf文档中图片 (Pdf文件) 顺序为压缩前图片文件名称排序 (压缩前文件命名如: 1.jpg, 2.jpg, 3.jpg...)

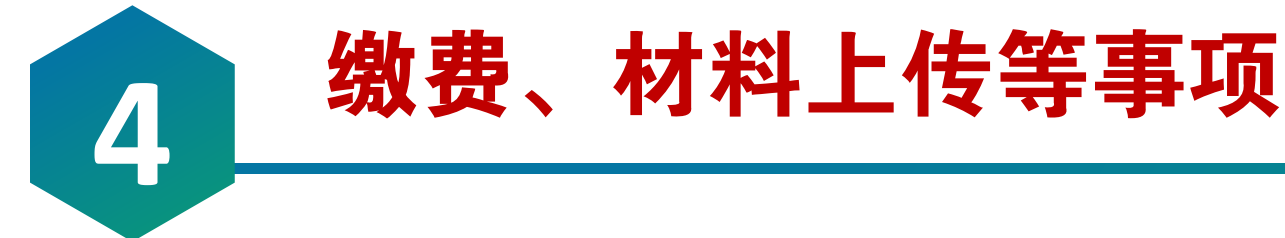

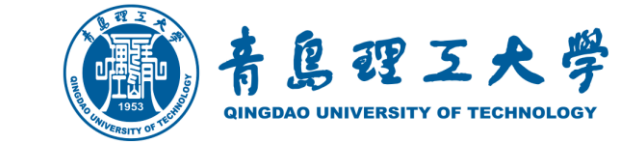

### 4.2单独笔试答卷材料上传提交

登录地址 <http://yjsxt.qut.edu.cn/Open/Master/BsSignin.aspx>

友情提示:笔试正式开始前,监考人员将随机生成的考生登录密码告诉考生,考生按照监考人员提 供的登录密码在规定的考试时间内按系统要求提交每页答卷照片,方可有效,否则按零分处理。

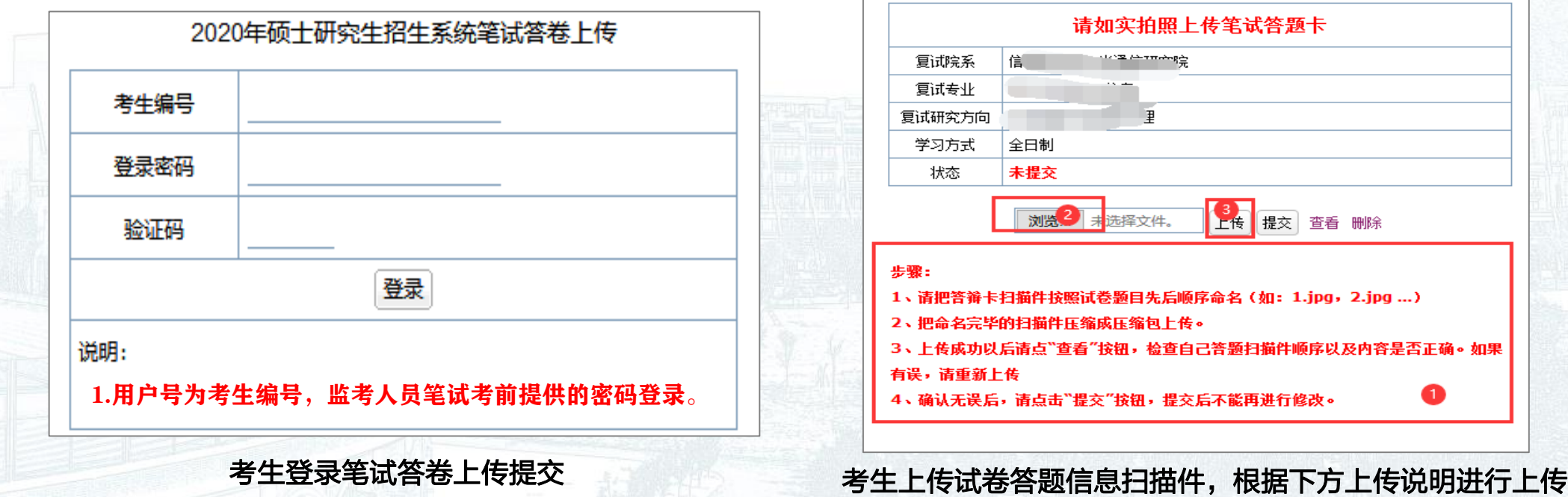

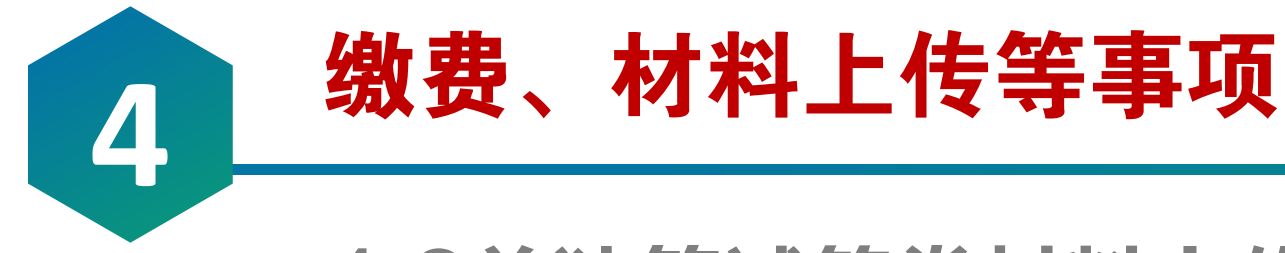

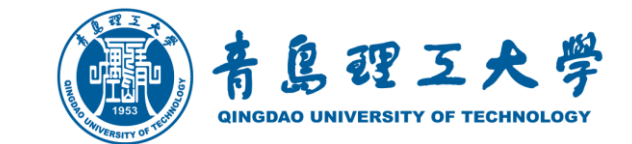

### 4.2单独笔试答卷材料上传提交

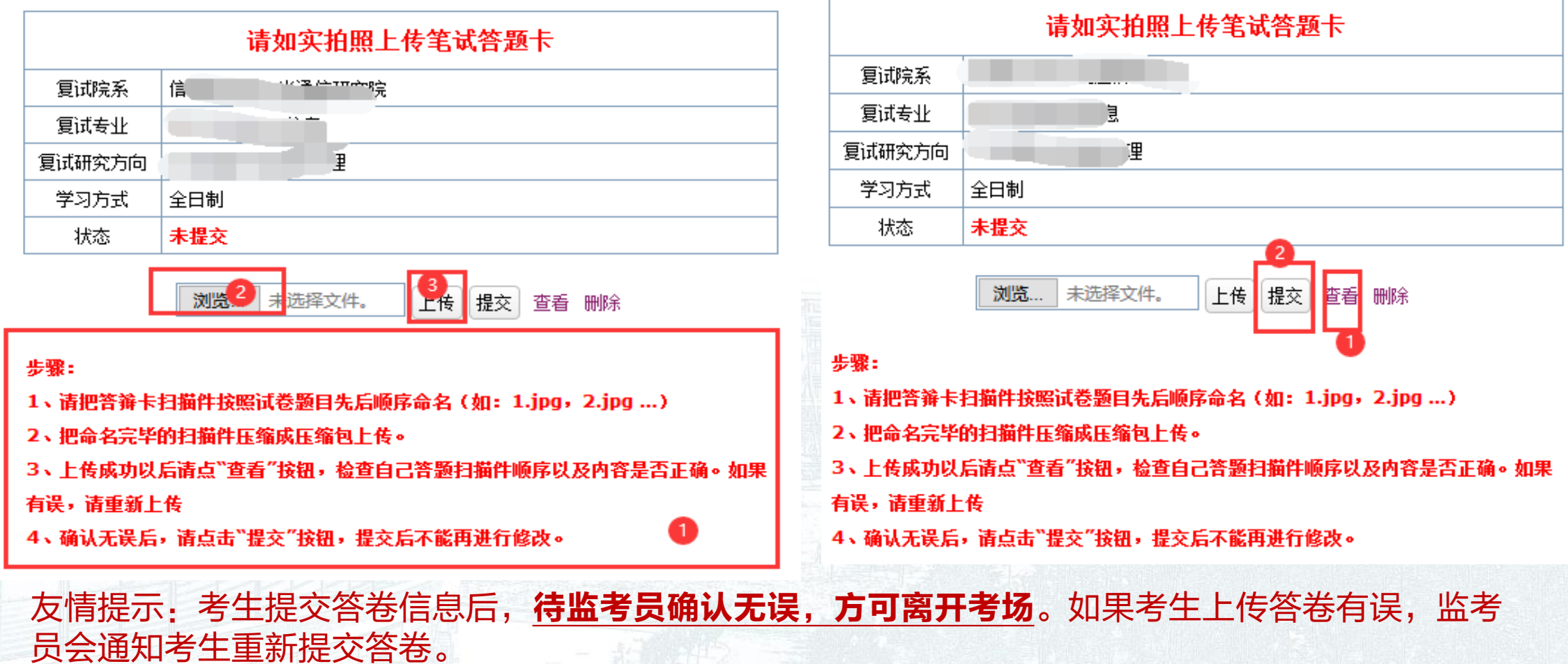

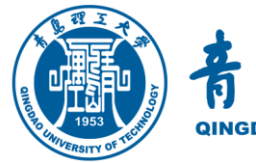

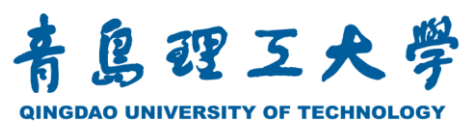

### 年硕士研究生招生网络远程复试指南

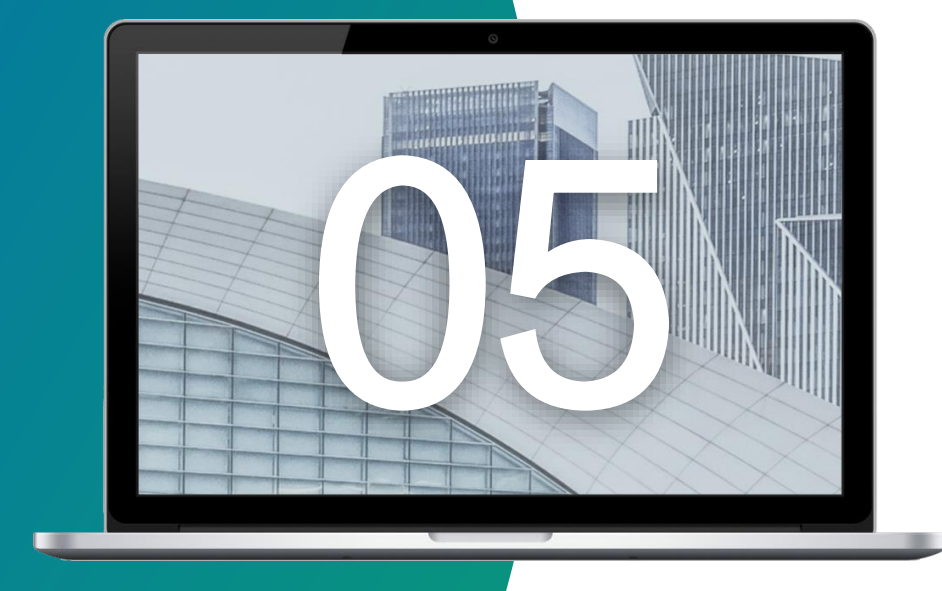

## 远程考场规则

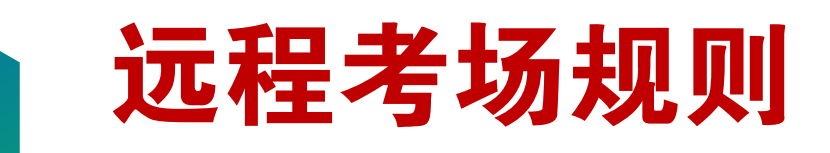

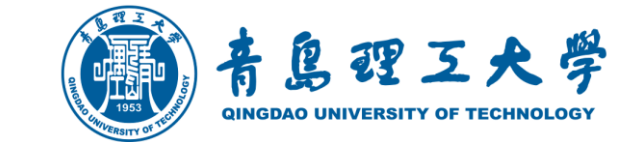

#### 青岛理工大学 2020年研究生招生网络远程复试考场规则

复试录取工作是硕士研究生招生工作的重要组成部分, 与初试具有同 等重要地位。学校在考虑疫情防控和网络远程复试的实际情况下,特制订 网络远程复试考场规则:

1、参加我校网络远程复试的考生应按报考学院要求备妥网络远程复试 所需的软硬件条件和网络环境, 提前安装指定网络软件, 并按报考学院要 求在规定时间内配合完成网络远程复试设备和软件测试工作, 以保证复试 顺利完成。如考生未进行测试, 导致复试时出现网络设备问题, 由考生承 担由此造成的一切后果。网络远程复试所需的硬件设备和网络环境等基本

(1) 考生需在复试前按要求摆放 "双机位"设备并调试好:【主 机位】推荐用笔记本电脑, 用于面试时考生与复试专家互动, 放置在考生 正前方 30cm 处, 考生本人正对主机位摄像头, 保持坐姿端正, 面部、上半 身及双手在画面中清晰可见:【辅机位】用于监控复试环境的设备监控环 境的电脑或手机摄像头从考生后方 1.5m 左右成 45°拍摄,要保证考生考 试屏幕能清晰地被复试专家组看到。主机位与辅机位摄像头的摆放应保证 复试所在地无死角,辅机位可按照要求进行360度旋转,以便于复试老师 对考生复试整体环境进行监测。

(2) 考生检查网络环境是否良好且能满足复试要求(有线宽带网、 WIFI、4G 网络等两种以上网络条件)。

(3) 复试全过程, 禁止有电话、QQ、微信等通讯软件(复试用的 钉钉等网络软件平台除外)接入, 禁止广告、提示信息等各类弹窗。

如各学院对相关学科专业(领域)考生远程网络复试平台、设备和摆放 要求不同, 则以各学院的复试实施细则或通知为准。

2、复试场所(考场)环境及相关要求:

(1) 复试需选择在安静、无干扰、光线适宜、无遮挡、无死角的场所 进行, 禁止在培训机构指定场所复试: 复试全程只允许考生一人在复试房 间, 禁止他人进出, 不允许出现其他声音。若有违反, 视同作弊。

(2) 除复试要求的设备和物品外, 复试场所考生座位1.5 米范围内 不得存放任何书刊、报纸、资料、电子设备等: 复试期间视频背景必须是 真实环境,不允许使用虚拟背景、更换视频背景:在复试过程中,考生不 得以任何方式查阅资料。若有违反, 视同作弊。(如报考学院有特殊规定 者, 则以学院规定为准)

(3) 考生音频视频必须全程开启, 全程正面免冠朝向摄像头, 保证 头肩部及双手出现在视频画面正中间。不得佩戴口罩保证面部清晰可见, 头发不可遮挡耳朵, 不得戴耳饰; 除因单独网络远程笔试答题需要低头手 写外, 复试全程考生应保持注视摄像头, 视线不得离开: 不得由他人替代 替参加复试, 也不得接受他人或机构以任何方式助考。若有违反, 视同作 弊。

3、考生必须凭本人《准考证》和有效居民身份证参加网络远程复试。 考前须按照工作人员要求进行"人脸识别"身份验证核查、复试环 境检查等工作。复试期间不允许采用任何方式变声、更改人像。若有违反, 视同作弊。

4、考生应按要求提前调试设置好硬件设备, 提前熟悉考试软件 操作, 网络远程复试各环节开始前, 考生在规定时间内提前启动并登录指

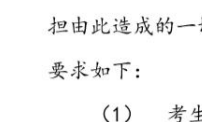

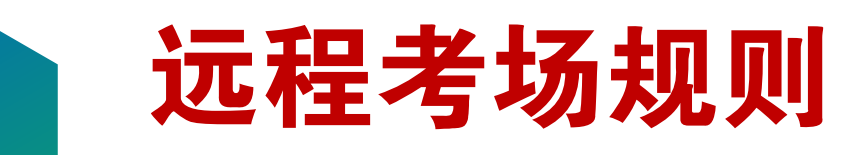

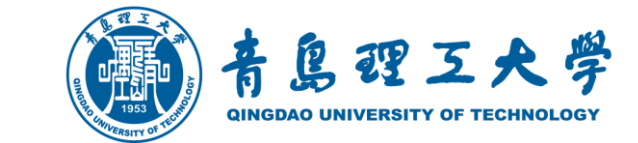

定网络平台, 听从考试工作人员安排有序候场, 根据考务工作人员的指令 进行人脸识别、身份认证, 通过副机位 360 度旋转展示应试环境等系列动 作。

5、考生应当自觉服从考试工作人员管理, 严格遵从考试工作人员关于 网络远程考场入场、离场、打开视频的指令。不得以任何理由妨碍考试工 作人员履行职责, 不得扰乱网络远程复试考场及其他相关网络远程场所的 秩序。因考生个人原因无法在规定时间参加复试, 经工作人员短信或电话 提醒后, 仍然未进场, 视为自动放弃复试资格, 后果由考生个人承担。

6、复试内容按国家机密级事项管理,考生应自觉履行保密义务,复 试中不得录音、录像、直播、录屏、投屏等:不得以任何形式对外发布、 扩散(包含告知其他个人)任何有关复试内容和信息。一旦发现, 取消相 关考生复试成绩并根据泄密程度移交公安机关处理。

7、复试期间如发生设备或网络故障,考生应采用报考学院规定方式主 动与报考学院保持沟通。如确因网络原因,考生在规定时间内未完成考试 或答题信息提交工作,考生可申请一次"再次笔试(面试)". 经复试小组 组长确认同意,经学院招生工作小组研究同意,报学校招生领导小组审批。 审批通过后,方可再次进行笔试(面试)。

8、考生应知晓并自觉遵守国家和学校相关考试法律法规。不得有违纪、 作弊等行为, 否则将按《中华人民共和国刑法 (修正案九)》、《最高人 民法院、最高人民检察院关于办理组织考试作弊等刑事案件适用法律若干 问题的解释》(法释〔2019〕13号)、《国家教育考试违规处理办法》(教 育部令第33号)、《普通高等学校招生违规行为处理暂行办法》(教育部 令第36号)等法律、法规给予严肃处理, 取消录取资格, 记入《考生考试

#### 诚信档案》。

9、考生应遵守上述网络远程复试考场规则, 诚信复试, 对违反考场 规则、破坏考试秩序的行为,一经发现将按照有关违规违纪处理规定取消 考生的复试成绩、复试资格、录取资格, 对已入学考生将取消学籍。

10、学院有特殊要求或其他详细规定的, 以学院规定为准。其他未尽 事项、根据实际情况进行判定、确有影响考试正常秩序的按违规处理。

 $\varDelta$ 

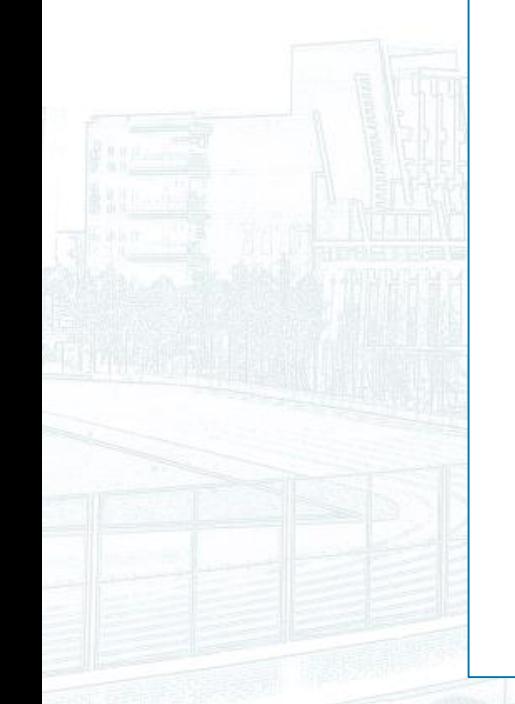

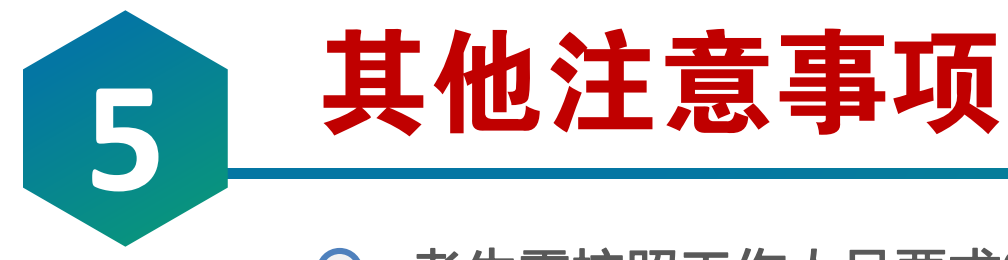

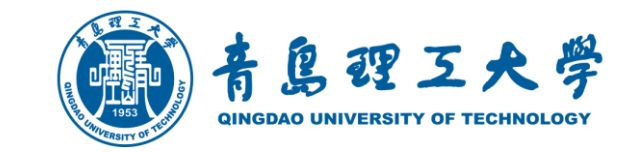

- 考生需按照工作人员要求360度旋转辅机位摄像头,向复试教师展示周围环境,  $\bigcap$ 复试教师认可后方可开始面试。
- 考生需主动配合身份验证核查,候考时按复试教师要求展示本人有效居民身份证  $\bigcap$ 和《准考证》。

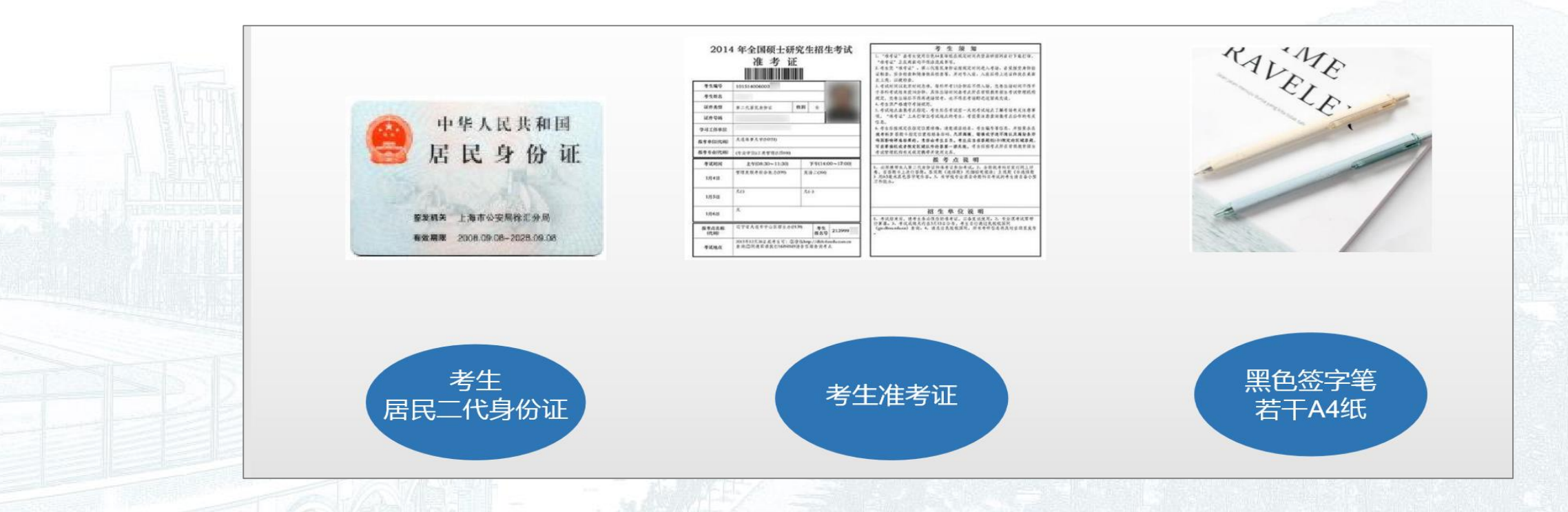

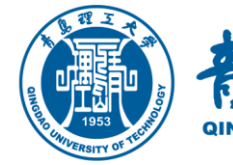

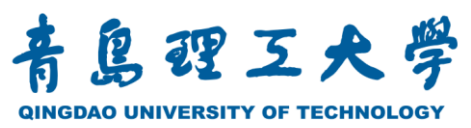

### 年硕士研究生招生网络远程复试指南

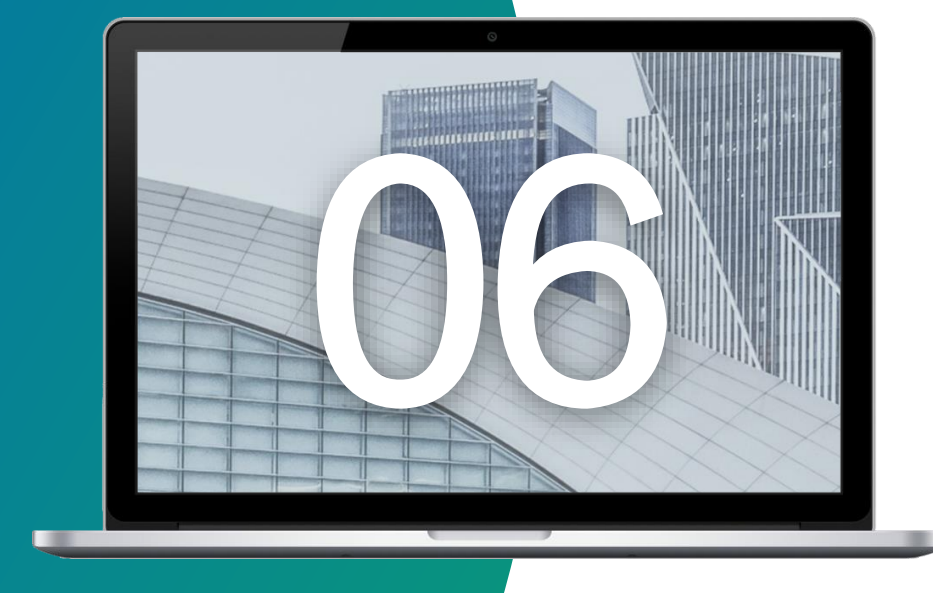

## 应急准备及注意事项

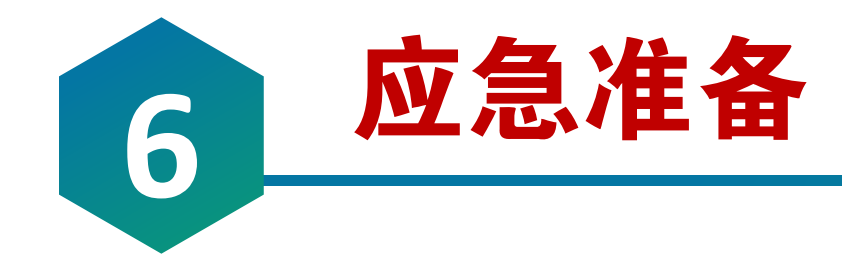

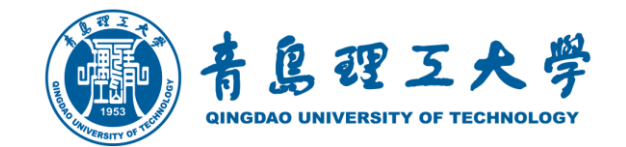

### 1.紧急联系人。将报考学院紧急联系人手机号码抄写在一张纸上,将纸放置在座 位1.5米范围外,出现紧急情况可即刻联系。 复试过程中如发生设备或网络故障,应主动采用学院规定方式与学院保持沟通, 启用备用方案。如考生一直无故无法联系,学院可视为放弃考试。

2.停电应急。电脑及手机事先充满电,同时最好另外准备一块充电宝!

3.网络环境应急。将手机话费提前充值,确保话费流量充足,以便在WIFI信号出  $\Omega$ 现问题时移动网络可随时启动。

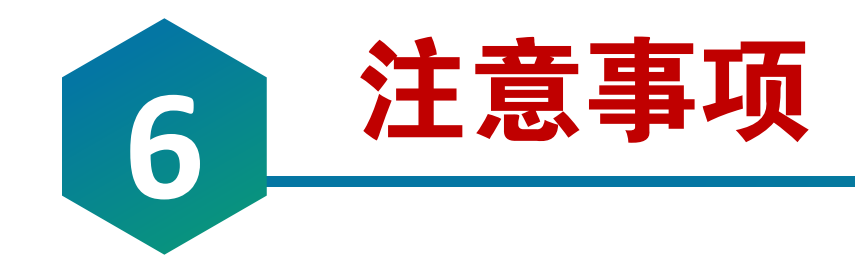

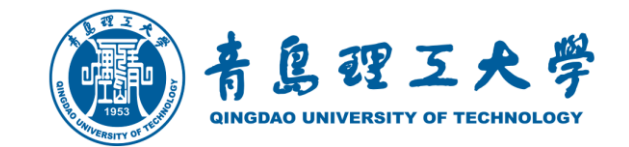

### 由于各学科专业(领域)复试要求不同,对考生远程网络复试平台、设备和摆放 要求可能不同,具体以各学院的复试实施细则或通知为准。

### ○ 远程复试的网络和设备要求:

"主机位"使用电脑,建议连接有线网络(插网线)。 "辅机位"使用手机(或平板电脑),只打开摄像头功能,关闭麦克风和扬 声器,避免回 音戒啸叫。检查电量是否充足。

### ○ 复试过程中出现网络卡顿或其他突发情况:

复试秘书将立即尝试重新联系考生,考生须服从各学院老师的统一安排。

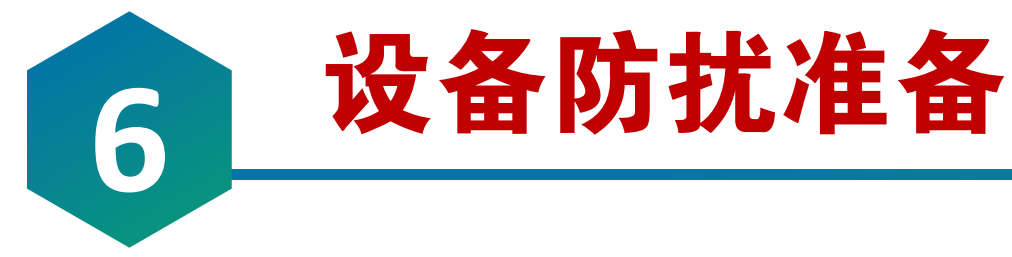

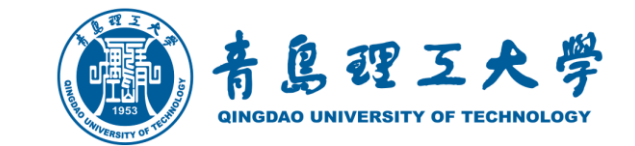

1.提前关闭闹钟。

2.拦截必要来电外的所有来电。如果用流量联网,则关闭手机通话功能、屏蔽来电 或设置成来电转接。如果使用wifi联网,可直接关闭移动数据连接。 将报考学院紧急联系电话加入手机白名单,在电话拦截规则中,选择拦截除白名单 以外的所有来电,杜绝其他电话呼入,考后再恢复设置。 3.拦截短信和app通知。除应试期间需要使用的app外,将所有其他app 的通知功 能关闭,防止app消息提醒影响考试,同时拦截所有短信通知,考后再恢复设置。 4.根据指令断开辅机位的音频连接。因本次远程复试采用双机位,主机位与辅机位 同时开启音频功能会出现啸叫、回音,请考生根据指令断开辅机位的音频连接,只 保持视频连接,同时不要选择锁屏功能,保证良好复试环境。

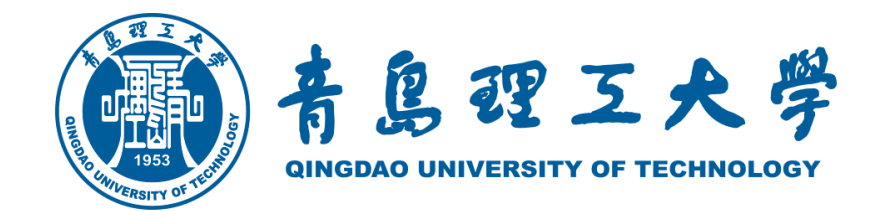

# 预祝大家 复试顺利!

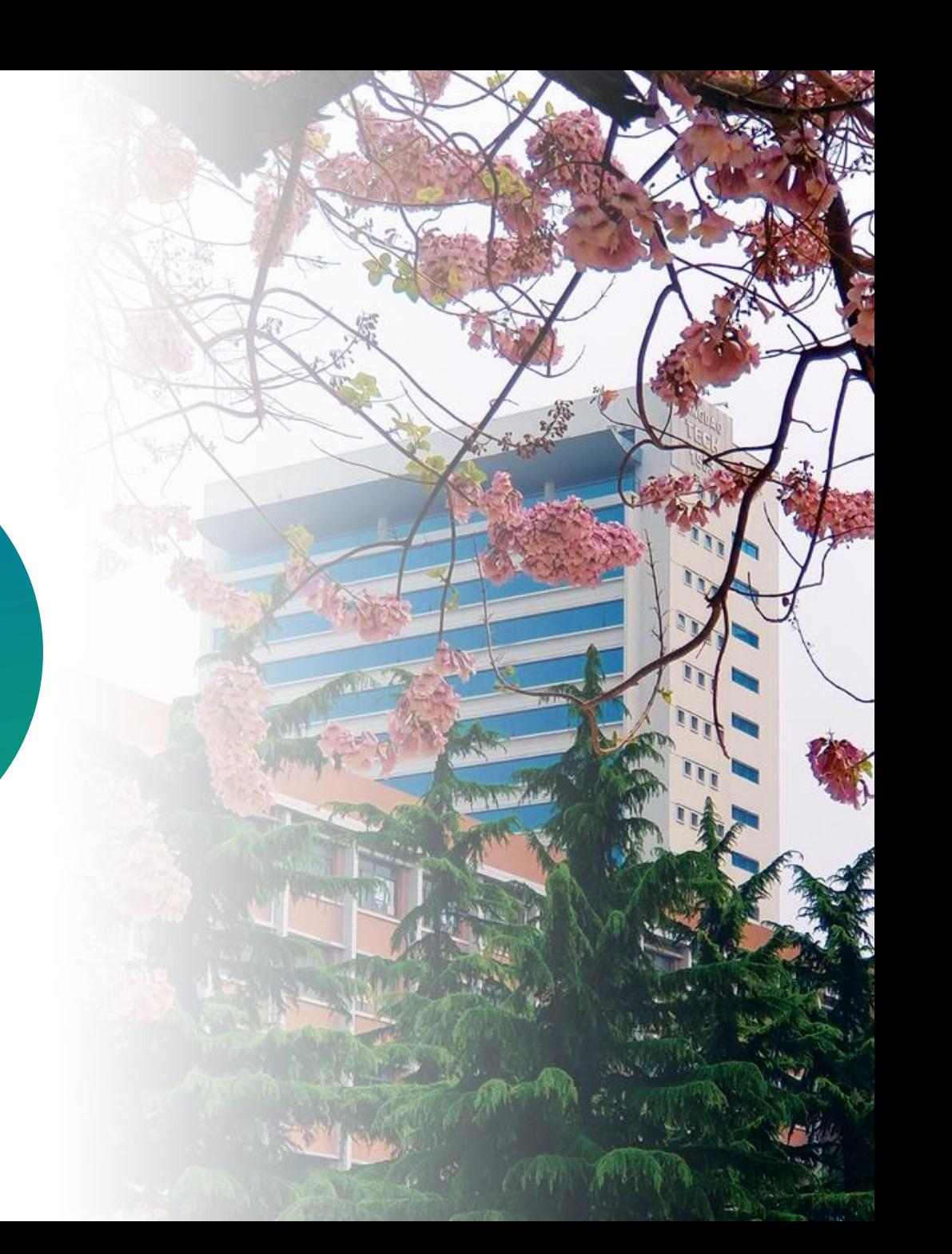